#### 4030. WORKSHEET E - CALCULATION OF REIMBURSEMENT SETTLEMENT

Worksheet E, Parts A and B, calculate title XVIII settlement for inpatient hospital services under inpatient PPS (IPPS) and title XVIII (Part B) settlement for medical and other health services. Worksheet E-3 computes title XVIII, Part A settlement for non-IPPS hospitals, settlements under titles V and XIX, and settlements for title XVIII SNFs reimbursed under a prospective payment system. Worksheet E-4 computes total direct graduate medical education costs.

Worksheet E consists of the following two parts:

Part A - Inpatient Hospital Services Under PPS Part B - Medical and Other Health Services

Application of Lesser of Reasonable Cost or Customary Charges—Worksheet E, Part B allows for the computation of the lesser of reasonable costs or customary charges (LCC), where applicable, for services covered under Part B. Make a separate computation on each of these worksheets. In addition, make separate computations to determine whether the services on any or all of these worksheets are exempt from LCC. For example, the provider may meet the nominality test for the services on Worksheet E, Part B and, therefore, be exempt from LCC only for these services.

For those provider Part B services exempt from LCC for this reason, reimbursement for the affected services is based on 80 percent of reasonable cost net of the Part B deductible amounts.

# 4030.1 Part A - Inpatient Hospital Services Under IPPS--

**NOTE**: For SCH/MDH status change and/or geographical reclassification (see 42 CFR 412.102/103) subscript column 1 for lines 1-3, 19, 25, 26, 31, and 40-48. If you responded "1" and "2" or "2" and "1", respectively to Worksheet S-2, Part I, questions 26 and 27 which indicated your facility experienced a change in geographic classification status during the year, subscript column 1 and report the payments before the reclassification in column 1 and on or after the reclassification in column 1.01.

Enter on lines 1 through 3 in column 1 the applicable payment data for the period applicable to SCH status. Enter on lines 1 through 3 in column 1.01 the payment data for the period in which the provider did not retain SCH status. The data for lines 1 through 3 must be obtained from the provider's records or the PS&R.

#### **Line Descriptions**

<u>Line 1</u>--The amount entered on this line is computed as the sum of the Federal operating portion (DRG payment) paid for PPS discharges during the cost reporting period and the DRG payments made for PPS transfers during the cost reporting period.

<u>Line 2</u>--Enter the amount of outlier payments made for PPS discharges during the period. See 42 CFR 412, Subpart F for a discussion of these items.

<u>Line 3</u>--Hospitals receive payments for indirect medical education for managed care patients based on the DRG payment that would have been made if the service had not been a managed care service. The PS&R will capture in conjunction with the PPS PRICER the simulated payments. Enter the total managed care "simulated payments" from the PS&R.

<u>Line 4</u>--Enter the result of dividing the number of bed days available (Worksheet S-3, Part I, column 2, line 14) by the number of days in the cost reporting period (365 or 366 in case of leap year). Do

not include statistics associated with an excluded unit (subprovider).

**NOTE**: Reduce the bed days available by swing bed days (Worksheet S-3, Part I, column 8, sum of lines 5 and 6), and the number of observation days (Worksheet S-3, Part I, column 8, line 28).

<u>Indirect Medical Educational Adjustment Calculation for Hospitals</u>--Calculate the IME adjustment only if you answered "yes" to line 55 on Worksheet S-2 and complete lines 5 to 26 as applicable. (See 42 CFR 412.105.) Hospitals that incur indirect costs for graduate medical education programs are eligible for an additional payment as defined in 42 CFR 412.105(d). This section calculates the additional payment by applying the applicable multiplier of the adjustment factor for such hospitals.

# <u>Calculation of the adjusted cap in accordance with 42 CFR 412.105(f)</u>:

<u>Line 5</u>--Enter the FTE count for allopathic and osteopathic programs for the most recent cost reporting period ending on or before December 31, 1996. (42 CFR 412.105(f)(1)(iv).) Adjust this count for the 30 percent increase for qualified rural hospitals and also adjust for any increases due to primary care residents that were on approved leaves of absence. (42 CFR 412.105(f)(1)(iv) and (xi) respectively.) Temporarily reduce the FTE count of a hospital that closed a program(s), if the regulations at 42 CFR 412.105(f)(1)(ix) are applicable. (effective 10/1/2001, see 42 CFR 413.79(h)(3)(ii)).

Line 6--Enter the FTE count for allopathic and osteopathic programs which meet the criteria for an adjustment to the cap for new programs in accordance with 42 CFR 413.79(e). For hospitals qualifying for a cap adjustment under 42 CFR 413.79(e)(1), the cap is effective beginning with the fourth program year of the first new program accredited or begun on or after January 1, 1995. For hospitals qualifying for a cap adjustment under 42 CFR 413.79(e)(2), the cap for each new program accredited is effective in the fourth program year of each of those new programs (see 66 FR, August 1, 2001, page 39881). The cap adjustment reported on this line should not include any resident FTEs that were already included in the cap on line 5. Also enter here the allopathic or osteopathic FTE count for residents in all years of a rural track program that meet the criteria for an add-on to the cap under 42 CFR 412.105(f)(1)(x). (If the rural track program is a new program under 42 CFR 413.79 and qualifies for a cap adjustment under 42 CFR 413.79(e)(1) or (3), do not report FTE residents in the rural track program on this line until the fourth program year. Report these FTEs on line 15.

<u>Line 7</u>--Enter the adjustment (increase or decrease) to the FTE count for allopathic and osteopathic programs for affiliated programs in accordance with 42 CFR 413.75(b), 413.79(c)(2) (iv) and Vol. 64 Federal Register, May 12, 1998, page 26340 and Vol. 67 Federal Register, page 50069, August 1, 2002.

<u>Line 8--Reduced IME FTE Cap</u>--Enter the reduction to the IME cap as specified under 42 CFR §413.79(c)(3). (Worksheet S-2, line 60, column 2 is "Y".)

<u>Line 9</u>--Enter the sum of lines 5 through 7 minus line 8. However, if the resulting IME cap is less than zero (0), enter zero (0) on this line.

### Calculation of the allowable current year FTEs:

<u>Line 10</u>--Enter the FTE count for allopathic and osteopathic programs in the current year from your records. Do not include residents in the initial years of the new program, which means that the program has not yet completed one cycle of the program (i.e., "period of years," or the minimum accredited length of the program). (42 CFR 412.105(f)(1)(iv) and/or (f)(1)(v).) Contact your contractor for instructions on how to complete this line if you have a new program for which the period of years is less than or more than three years.

<u>Line 11</u>--Enter the FTE count for residents in dental and podiatric programs.

40-170 Rev. 1

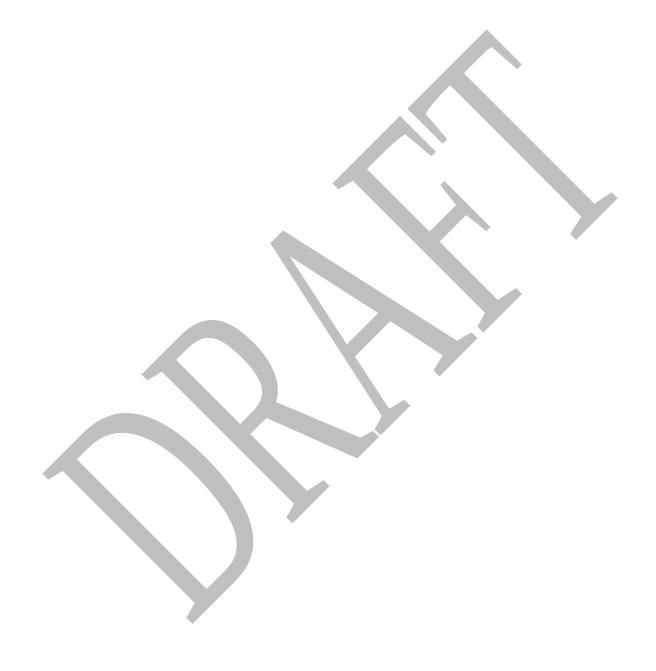

<u>Line 13</u>--Enter the total allowable FTE count for the prior year, either from Form 2552-96 line 3.14 or from Form 2552-10 line 12, as applicable. Do not include residents in the initial years of the program that are exempt from the rolling average under 42 CFR 412.105(f)(1)(v). However, if the period of years during which the FTE residents in any of your new training programs were exempted from the rolling average has expired (see 42 CFR 412.105(f)(1)(v)), enter on this line the allowable FTE count from line 12 plus the count of previously new FTE residents in that specific program that were added to line 15 of the prior year's cost report (line 3.17 if the prior year cost report was the 2552-96). If you were not training any residents in approved teaching programs in the prior year, make no entry.

<u>Line 14</u>--Enter the total allowable FTE count for the penultimate year, either from Form 2552-96 line 3.14, or Form 2552-10 line 12, as applicable. If you were not training any residents in approved programs in the penultimate year, make no entry. Do not include residents in the initial years of the program that are exempt from the rolling average under 42 CFR 412.105(f) (1)(v). However, if the period of years during which the FTE residents in any of your new training programs were exempted from the rolling average has expired (see 42 CFR 412.105(f) (1)(v)), enter on this line the allowable FTE count from line 12 plus the count of previously new FTE residents in that specific program that were added to line 15 of the penultimate year's cost report. (line 3.17 if the prior year cost report was the 2552-96).

<u>Line 15</u>--Enter in the sum of lines 12 through 14 divided by three.

<u>Line 16</u>-Enter the number of FTE residents in the initial years of the program that meet the rolling average exception. (See 42 CFR 412.105(f)(1)(v))

<u>Line 17</u>-Enter, effective 10/1/2001, the additional FTEs associated with a temporary adjustment for residents that were displaced by program or hospital closure, (See 42 CFR 412.105(f)(1)(v)).

Line 18-Enter the sum of lines 15, 16 and 17.

<u>Line 19</u>--Enter the current year resident to bed ratio. Line 15 divided by line 4.

<u>Line 20</u>--In general, enter from the prior year cost report the intern and resident to bed ratio by dividing line 12 by line 4 (divide line 3.14 by line 3 if the prior year cost report was the 2552-96). However, if the provider is participating in training residents in a new medical residency training program(s) under 42 CFR 413.79(e), add to the numerator of the prior year intern and resident to bed ratio the number of FTE residents in the current cost reporting period that are in the initial period of years of a new program (i.e., the period of years is the minimum accredited length of the program). If the provider is participating in a Medicare GME affiliation agreement under 42 CFR 413.79(f), and the provider increased its current year FTE cap and current year FTE count due to this affiliation agreement, identify the lower of: a) the difference between the current year numerator and the prior

year numerator, and b) the number by which the FTE cap increased per the affiliation agreement, and add the lower of these two numbers to the prior year's numerator (see FR Vol. 66, No. 148 dated August 1, 2001, page 39880). Effective for cost reporting periods beginning on or after 10/1/02, if the current year is the first cost reporting period in which a receiving hospital trains FTE residents displaced by the closure of another hospital or program, then also adjust the numerator of the prior year ratio for the number of current year FTE residents that were displaced by hospital or program closure (42 CFR 412.105(a)(1)(iii)). Also, in the cost reporting period following the last year the receiving hospital's FTE cap is temporarily adjusted for the displaced residents, adjust the numerator of the prior year ratio by subtracting the displaced FTE residents reported on line 15 (line 3.17 if the prior year cost report was the 2552-96) of the prior year's cost report. (42 CFR 412.105 (a)(1)(iv).)

Line 21--Enter the lesser of lines 19 or 20.

#### **IME Adjustment Calculation For Hospitals--**

<u>Line 22</u>--Calculate the IME payment adjustment as follows: Multiply the appropriate multiplier of the adjustment factor (currently 1.35) times  $\{((1 + \text{line } 21) \text{ to the .405 power}) - 1\}$  times  $\{\text{the sum of line } 1 + \text{line } 3\}$ .

Computation of IME payments for additional allopathic and osteopathic resident cap slots received under 42 CFR §412.105(f)(1)(iv)(C)--Complete lines 23 through 28 only where Worksheet S-2, line 61, column 2, is "Y".

<u>Line 23</u>--<u>Section 422 IME FTE Cap</u>--Enter the number of allopathic and osteopathic IME FTE residents cap slots the hospital received under 42 CFR §412.105(f)(1)(iv)(C).

<u>Line 24--IME FTE Resident Count Over the Cap</u>--Subtract line 9 from line 10 and enter the result here. If the result is zero or negative, the hospital does not need to use the 422 IME cap. Therefore, do not complete lines 23 through 28.

<u>Line 25--Section 422 Allowable IME FTE Resident Count</u>--If the count on line 24 is greater than zero, enter the lower of line 23 or line 24.

Line 26--Resident to Bed Ratio for Section 422--Divide line 25 by line 4.

<u>Line 27--IME Adjustment Factor for Section 422 IME Residents</u>--Enter the result of the following: .66 times [({1 + line 26} to the .405 power) - 1].

<u>Line 28</u>--<u>IME Add On Adjustment</u>--Enter the sum of lines 1 and 3, multiplied by the factor on line 27.

<u>Line 29--Total IME Payment</u>--Enter the sum of lines 22 and 28.

<u>Disproportionate Share Adjustment</u>.--Section 1886(d)(5)(F) of the Act, as implemented by 42 CFR 412.106, requires additional Medicare payments to hospitals with a disproportionate share of low income patients. Calculate the amount of the Medicare disproportionate share adjustment on lines 30 through 34. Complete this portion only if you are an IPPS hospital and answered yes to line 22 of Worksheet S-2.

<u>Line 30</u>--Enter the percentage of SSI recipient patient days to Medicare Part A patient days. (Obtain the percentage from your contractor.)

<u>Line 31</u>--Enter the percentage resulting from the calculation of Medicaid patient days (Worksheet S-3, Part I, column 7, line 14 plus line 2, minus the sum of lines 5 and 6, plus column 7, line 32) to total days reported on Worksheet S-3, column 8, line 14, plus column 8, line 32, minus the sum of lines 5 and 6. Increase total days by any employee discount days reported on worksheet S-3, Part I, column 8, line 30.

Line 32--Add lines 30 and 31 to equal the hospital's DSH patient percentage.

<u>Line 33</u>--Compare the percentage on line 32 with the criteria described in 42 CFR 412.106(c) and (d). Enter the payment adjustment factor calculated in accordance with 42 CFR 412.106(d). Hospitals qualifying for DSH in accordance with 42 CFR 412.106(c)(2) (Pickle Amendment hospitals), if Worksheet S-2, line 22, column 2 is "Y" for yes, enter 35.00 percent on line 33.

In addition, for MDH providers the rural 12 percent DSH payment cap is no longer applicable.

<u>Line 34</u>--Multiply line 33 by the line 1.

<u>Lines 35-39</u>--Reserved for future use.

<u>High Percentage of ESRD Beneficiary Discharges Adjustment</u>--Calculate the additional payment amount allowable for a high percentage of ESRD beneficiary discharges pursuant to 42 CFR 412.104. When the average weekly cost per dialysis treatment changes within a cost reporting period, create an additional column (column 2) for lines 41 and 45.

<u>Line 40</u>--Enter total Medicare discharges reported on Worksheet S-3, Part I, excluding discharges for MS-DRGs 652, 682, 683, 684, and 685 (see FR 161, Vol. 73, dated August 19, 2008, pages and 48520 and 48447).

<u>Line 41</u>--Enter total Medicare discharges for ESRD beneficiaries who received dialysis treatment during an inpatient stay (see Vol. 69, FR 154, dated August 11, 2004, page 49087) excluding MS-DRGs 652, 682, 683, 684, and 685 (see FR 161, Vol. 73, dated August 19, 2008, pages 48520 and 48447).

<u>Line 42</u>--Divide line 41, sum of columns 1 and 2 by line 40. If the result is less than 10 percent, you do not qualify for the ESRD adjustment.

<u>Line 43</u>--Enter the total Medicare ESRD inpatient days excluding MS-DRGs 652, 682, 683, 684, and 685, as applicable.

<u>Line 44</u>--Enter the average length of stay expressed as a ratio to 7 days. Divide line 43 by line 41, sum of columns 1 and 2, and divide that result by 7 days.

<u>Line 45</u>--Enter the average weekly cost per dialysis treatment of \$405.45 (\$135.15 times the average weekly number of treatments (3)). See CR 6679, Transmittal 113, dated October 30, 2009. This amount is subject to change on an annual basis. Consult the appropriate CMS change request for future rates.

<u>Line 46</u>--Enter the ESRD payment adjustment (line 44, column 1 times line 45, column 1 times line 41, column 1 plus, if applicable, line 44, column 1 times line 45, column 2 times line 41, column 2).

<u>Line 47</u>--Enter the sum of lines 1, 2, 26, 31 (subscripted columns), and 46.

<u>Line 48</u>--Sole community hospitals are paid the highest rate of the Federal payment rate, the hospital-specific rate (HSR) determined based on a Federal fiscal year 1982 base period (see 42 CFR 412.73),or the hospital-specific rate determined based on a Federal fiscal year 1987 base period. (See 42 CFR 412.75.) Medicare dependent hospitals are paid the highest of the Federal payment rate, or the Federal rate plus 75 percent of the amount of the excess over the Federal rate of the highest rate for the 1982, 1987, 2002, or 2006 base period hospital specific rate. For SCHs and Medicare dependent/small rural hospitals, enter the applicable hospital-specific payments.

For sole community hospitals only, the hospital-specific payment amount entered on this line is supplied by your contractor. Calculate it by multiplying the sum of the DRG weights for the period (per the PS&R) by the final per discharge hospital-specific rate for the period. For new hospital providers established after 1987, do not complete this line. Use the hospital specific rate based on the higher of the cost reporting periods beginning in FY 1982, 1987, or 1996.

Additionally, for sole community hospitals only (effective for cost reporting periods beginning on or after January 1, 2009), use the hospital specific rate based on the higher of the cost reporting periods beginning in FY 1982, 1987, 1996, or 2006. (See 42 CFR 412.78.)

For MDH discharges occurring on or after October 1, 2006, and before October 1, 2011, an MDH can use a FY 2002 hospital specific rate.

<u>Line 49</u>--For SCHs, enter the greater of line 47 or 48. For MDH discharges occurring on or after October 1, 2006, and before October 1, 2011, if line 47 is greater than line 48, enter the amount on line 47. Where line 48 is greater than line 47, enter the amount on line 47, plus 75 percent of the amount that line 48 exceeds line 47. Hospitals not qualifying as SCH or MDH providers will enter the amount from line 47.

For hospitals subscripting column 1 of line 47 due to a change in geographic location, this computation will be computed separately for each column, and the sum of the calculations will be entered in column 1 of this line.

Line 50--Enter the payment for inpatient program capital costs from Worksheet L, Part I, line 12; or Part II, line 5, as applicable.

<u>Line 51</u>--Enter the special exceptions payment for inpatient program capital, if applicable pursuant to 42 CFR 412.348(g) by entering the result of Worksheet L, Part III, line 13 less Worksheet L, Part III, line 17. If this amount is negative, enter zero on this line.

<u>Line 52</u>--Enter the amount from Worksheet E-4, line 49. Complete this line only for the hospital component.

Obtain the payment amounts for lines 53 and 54 from your contractor.

<u>Line 53</u>--Enter the amount of Nursing and Allied Health Managed Care payments if applicable.

<u>Line 54</u>--Enter the special add-on payment for new technologies (PM A-02-124, change request 2301, dated December 13, 2002).

Line 55--Enter the net organ acquisition cost from Worksheet(s) D-4, Part III, column 1, line 62.

<u>Line 56</u>--Enter the cost of teaching physicians from Worksheet D-5, Part II, column 3, line 20.

<u>Line 57</u>--Enter on the appropriate Worksheet E, Part A, the routine service other pass through costs from Worksheet D, Part III, column 9, lines 30 through 35 for the hospital and lines 40 through 42 as applicable for the subproviders.

<u>Line 58</u>--Enter the ancillary service other pass through costs from Worksheet D, Part IV, column 11, line 200.

Line 59--Enter the sum of lines 49 through 58.

<u>Line 60</u>--Enter the amounts paid or payable by workmens' compensation and other primary payers when program liability is secondary to that of the primary payer. There are six situations under which Medicare payment is secondary to a primary payer:

- Workmens' compensation, 0
- No fault coverage, 0
- General liability coverage, 0
- Working aged provisions, 0
- 0
- Disability provisions, and Working ESRD provisions.

Generally, when payment by the primary payer satisfies the total liability of the program beneficiary, for cost reporting purposes only, treat the services as if they were non-program services. (The primary payment satisfies the beneficiary's liability when you accept that payment as payment in full. This is noted on no-pay bills submitted by you in these situations.) Include the patient days and charges in total patient days and charges but do not include them in program patient days and charges. In this situation, enter no primary payer payment on line 60. In addition, exclude amounts paid by other primary payers for outpatient dialysis services reimbursed under the composite rate system.

However, when the payment by the primary payer does not satisfy the beneficiary's obligation, the program pays the lesser of (a) the amount it otherwise pays (without regard to the primary payer payment or deductible and coinsurance) less the primary payer payment, or (b) the amount it otherwise pays (without regard to the primary payer payment or deductible and coinsurance) less applicable deductible and coinsurance. Credit primary payer payment toward the beneficiary's deductible and coinsurance obligation.

When the primary payment does not satisfy the beneficiary's liability, include the covered days and charges in program days and charges and include the total days and charges in total days and charges for cost apportionment purposes. Enter the primary payer payment on line 60 to the extent that primary payer payment is not credited toward the beneficiary's deductible and coinsurance. Do not enter primary payer payments credited toward the beneficiary's deductible and coinsurance on line 60.

Enter the primary payer amounts applicable to organ transplants. However, do not enter the primary payer amounts applicable to organ acquisitions. Report these amounts on Worksheet D-4, Part III, line 59.

If you are subject to PPS, include the covered days and charges in the program days and charges, and include the total days and charges in the total days and charges for inpatient and pass through cost apportionment. Furthermore, include the DRG amounts applicable to the patient stay on line 1. Enter the primary payer payment on line 60 to the extent that the primary payer payment is not credited toward the beneficiary's deductible and coinsurance. Do not enter primary payer payments credited toward the beneficiary's deductibles.

Line 61--Enter the result of line 59 minus line 60.

Line 62--Enter from the PS&R or your records the deductibles billed to program patients.

<u>Line 63</u>--Enter from the PS&R or your records the coinsurance billed to program patients.

<u>Line 64</u>--Enter the program allowable bad debts, reduced by the bad debt recoveries. If recoveries exceed the current year's bad debts, line 64 and 65 will be negative.

<u>Line 65</u>--Enter the result of line 64 (including negative amounts) times 70 percent.

<u>Line 66</u>--Enter the gross allowable bad debts for dual eligible beneficiaries. This amount is reported for statistical purposes only. These amounts must also be reported on line 64.

Line 67--Enter the sum of lines 61 and 65 minus the sum of lines 62 and 63.

<u>Line 68</u>--Enter the partial or full credits received from manufacturers for replaced devices applicable to MS-DRGs listed in Change Request 5860, transmittal 1509, dated May 9, 2008.

<u>Line 69</u>--Enter the total outlier reconciliation amount by entering the sum of lines 92, 93, 95, and 96. Only FI/contractors complete this line.

<u>Line 70</u>--Enter any other adjustments. For example, enter an adjustment resulting from changing the recording of vacation pay from cash basis to accrual basis. (See CMS Pub. 15-1, §2146.4.) Specify the adjustment in the space provided.

<u>Line 71</u>--Enter the amount due you (i.e., the sum of the amounts on line 67 plus or minus lines 69 and 70 minus line 68).

<u>Line 72</u>--Enter the total interim payments (received or receivable) from Worksheet E-1, column 2, line 4. For contractor final settlements, enter the amount reported on Worksheet E-1, column 2, line 5.99 on line 73. Include in interim payment the amount received as the estimated nursing and allied health managed care payments.

Line 74--Enter line 71 minus the sum of lines 72 and 73. Transfer to Worksheet S, Part III.

<u>Line 75</u>--Enter the program reimbursement effect of protested items. Estimate the reimbursement effect of the nonallowable items by applying reasonable methodology which closely approximates the actual effect of the item as if it had been determined through the normal cost finding process. (See §115.2.) Attach a schedule showing the details and computations for this line.

Lines 76 through 89 were intentionally skipped to accommodate future revisions to this worksheet.

# DO NOT COMPLETE THE REMAINDER OF WORKSHEET E, PART A. LINES 90 THROUGH 96 ARE FOR CONTRACTOR USE ONLY.

<u>Line 90</u>--Enter the original operating outlier amount from line 2 sum of all columns of this worksheet.

Line 91--Enter the original capital outlier amount from worksheet L, part I, line 2.

<u>Line 92</u>--Enter the operating outlier reconciliation amount in accordance with CMS Pub. 100-4, Chapter 4, §10.7.2.2 - §10.7.2.4.

<u>Line 93</u>--Enter the capital outlier reconciliation amount in accordance with CMS Pub. 100-4, Chapter 4, §10.7.2.2 - §10.7.2.4.

<u>Line 94</u>--Enter the interest rate used to calculate the time value of money. (See CMS Pub. 100-4, Chapter 4, §10.7.2.2 - §10.7.2.4.)

<u>Line 95</u>--Enter the time value of money for operating related expenses.

Line 96--Enter the time value of money for capital related expenses.

**NOTE**: If a cost report is reopened more than one time, subscript lines 90 through 96, respectively, one time for each time the cost report is reopened.

4030.2 Part B - Medical and Other Health Services--Use Worksheet E, Part B, to calculate reimbursement settlement for hospitals, subproviders, and SNFs.

Use a separate copy of Worksheet E, Part B, for each of these reporting situations. If you have more than one hospital-based subprovider, complete a separate worksheet for each facility. Enter check marks in the appropriate spaces at the top of each page of Worksheet E to indicate the component program for which it is used. When the worksheet is completed for a component, show both the hospital and component numbers. For purposes of prospective payment for outpatient services, complete subscripted column 1.01 for lines 2 through 8 only and make a separate transitional corridor payment or geographic reclassification (urban to rural only) (42 CFR 412.103 and 412.230) calculation for the appropriate periods. This may result in multiple subscripted columns. Order the subscripted columns chronologically as the transition dates or geographic reclassification correspond to your fiscal year. The dates should also agree with the format on Worksheet D, Part V, columns 2, 2.01, 2.02 and 2.03, etcetera, if applicable.

**NOTE:** If you are not a cancer or hospital children's, do not complete lines 2 and 5 through 8.

### **Line Descriptions**

<u>Line 1</u>--Enter the cost of medical and other health services for title XVIII, Part B. This amount also includes the cost of ancillary services furnished to inpatients under the medical and other health services benefit of Medicare Part B. These services are covered in this manner for Medicare beneficiaries with Part B coverage only when Part A benefits are not available. Obtain this amount from Worksheet D, Part V, line 202, columns 6 and 7, for hospitals and enter in column 1. For SNFs transfer the amount from Worksheet D, Part V, columns 6 and 7.

CAHs are not subject to transitional corridor payments, therefore lines 2 through 9 do not apply to CAHs. Transfer Worksheet D, Part V, columns 6 and 7, line 202.

<u>Line 2</u>--Enter the medical and other health services for services from Worksheet D, Part V, columns 5, line 202. Subtract from this amount outpatient pass through costs reported on Worksheet D, Part IV, line 200, column 13.

<u>Line 3</u>--Enter the gross PPS payments received including payment for drugs and device pass through payments.

<u>Line 4</u>--Enter the amount of outlier payments made for outpatient PPS services rendered during the cost reporting period.

Contractors only, add or subtract as applicable to the gross PPS payments the total outlier reconciliation amount from line 94.

<u>Line 5</u>--Enter the hospital specific payment to cost ratio provided by your contractor. If a new provider does not file a full cost report for a cost reporting period that ends prior to January 1, 2001, the provider is not eligible for transitional corridor payments and should enter zero (0) on this line. (See PM A-01-51)

Line 6--Enter the result of line 2 times line 5.

If the sum of lines 3 and 4 is < line 6 complete lines 7 and 8, otherwise do not complete lines 7 and 8.

Line 7--Enter the result of the sum of lines 3 and 4 divided by line 6.

<u>Line 8</u>--Enter the transitional corridor payment amount calculated based on the following:

a. If the sum of lines 3 and 4 is < line 6 and Worksheet S-2, line 3, column 4 response is 3 or 7 (cancer or children's hospital), enter the result of line 6 minus the sum of lines 3 and 4.

In accordance with PPACA 2010, section 3121, the outpatient hold harmless provision is effective for services from January 1, 2010 through December 31, 2010 to rural hospitals with 100 or fewer beds and to all SCHs (and EACHs) regardless of bed size.

a. For services rendered January 1, 2010 through December 31, 2010, if Worksheet S-2, line 120, columns 1 or 2 is "Y", enter 85 percent of the result of line 6 minus the sum of lines 3 and 4.

<u>Line 9</u>--Enter the pass through amount from worksheet D, Part IV, column 13, line 200.

<u>Line 10</u>--If you are an approved CTC, enter the cost of organ acquisition from Worksheet D-4, Part III, column 2, line 62 when Worksheet E is completed for the hospital or the hospital component of a health care complex. Make no entry on line 10 in other situations because the Medicare program reimburses only CTCs for organ acquisition costs.

Line 11--Enter the sum of lines 1 and 10.

<u>Computation of Lesser of Reasonable Cost or Customary Charges</u>—You are paid the lesser of the reasonable cost of services furnished to beneficiaries or the customary charges made by you for the same services. This part provides for the computation of the lesser of reasonable cost as defined in 42 CFR 413.13(d) or customary charges as defined in 42 CFR 413.13(e).

**NOTE:** CAHs are not subject to the computation of the lesser of reasonable costs or customary charges. If the component is an CAH, do not complete lines 12 through 20. Instead, enter on line 21 the amount computed on line 11.

#### Line Descriptions

**NOTE:** If the medical and other health services reported here qualify for exemption from the application of LCC (see §4030), also enter the total reasonable cost from line 11 directly on line 21. Still complete lines 6 through 16 to insure that you meet one of the criteria for this exemption.

<u>Lines 12 through 20--</u>These lines provide for the accumulation of charges which relate to the reasonable cost on line 11.

Do not include on these lines: (1) the portion of charges applicable to the excess cost of luxury items or services (see CMS Pub. 15-1, §2104.3) and (2) charges to beneficiaries for excess costs. (See CMS Pub. 15-1, §§2570-2577.)

<u>Line 12</u>--For total charges for medical and other services, enter the sum of Worksheet D, Part V, columns 3 and 4, line 202.

**NOTE:** If the amounts on Worksheet D, Part V include charges for professional services, eliminate the amount of the professional component from the charges entered on line 12. Submit a schedule showing these computations with the cost report.

<u>Line 13</u>--When Worksheet E is completed for a CTC hospital component for title XVIII, enter the organ acquisition charges from Worksheet D-4, Part III, column 4, line 62.

40-178 Rev. 1

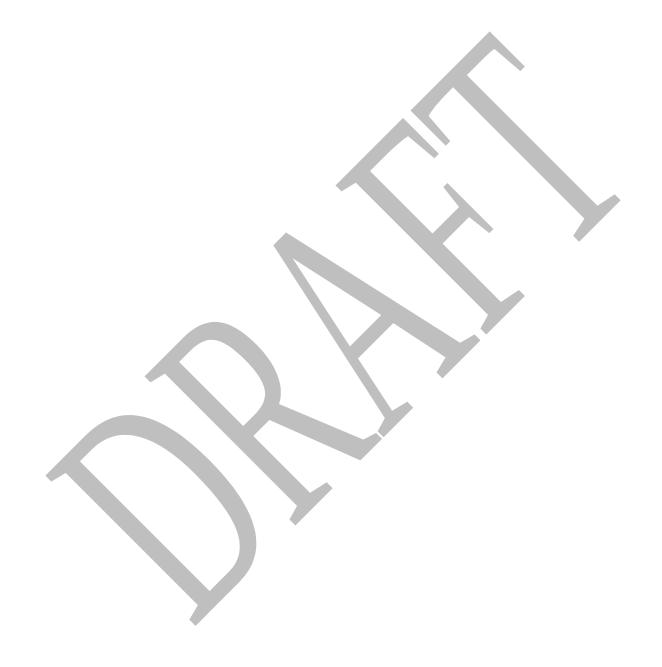

Line 14--Enter the sum of lines 12 and 13.

<u>Lines 15 through 18</u>--These lines provide for the reduction of program charges when you do not actually impose such charges in the case of most patients liable for payment for services on a charge basis or fail to make reasonable efforts to collect such charges from those patients. If line 17 is greater than zero, multiply line 14 by line 17, and enter the result on line 18. If you impose these charges and make reasonable efforts to collect the charges from patients liable for payment for services on a charge basis, you are not required to complete lines 15 through 17. Enter on line 18 the amount from line 14. In no instance may the customary charges on line 18 exceed the actual charges on line 14. (See 42 CFR 413.13(e).)

<u>Line 19</u>--Enter the excess of the customary charges over the reasonable cost. If line 18 exceeds the line 11, enter the difference.

<u>Line 20</u>--Enter the excess of reasonable cost over the customary charges. If line 11, exceeds line 18, enter the difference.

<u>Line 21</u>--Enter the amount from line 11, less any amount on reported on line 20 for hospital/services subject to LCC.

For hospital/services that are not subject to LCC in accordance with 42 CFR 413.13 (e.g., CAHs or nominal charge public or private hospitals identified on Worksheet S-2, lines 155-161), enter the reasonable costs from line 11.

For CAHs enter on this line 101 percent of line 11.

<u>Line 22</u>--Enter the cost of services rendered by interns and residents as follows from Worksheet D-2.

| Provider/Component | Title XVIII<br>Hospital                                                                                       | <u>Title XVIII</u><br>Subprovider                                                                                                | Title XVIII Skilled Nursing                                                                    |
|--------------------|----------------------------------------------------------------------------------------------------|----------------------------------------------------------------------------------------------------|------------------------------------------------------------------------------------------------|
| Facility           | Hospital                                                                                                    | Subprovider                                                                                                    | Skilled Nulsing                                                                                |
| Hospital           | Part I, col. 9,<br>line 9 plus<br>line 27; or Part II,<br>col. 7, line 37; or<br>Part III, col. 6,<br>line 45 | Part I, col. 9,<br>lines 10, 11 or 12;<br>or Part II, col. 7,<br>lines 38, 39 or 40<br>or Part III, col. 6,<br>line 46, 47 or 48 | Part I, col. 9,<br>line 13; or Part II,<br>col. 7, line 41; or<br>Part III, col. 6,<br>line 49 |

<u>Line 23</u>--For hospitals or subproviders that have elected to be reimbursed for the services of teaching physicians on the basis of cost (see 42 CFR 415.160 and CMS Pub. 15-1, §2148), enter the amount from Worksheet D-5, Part II, column 3, line 21.

Line 24--Enter the sum of lines 3, 4, 8, and 9, all columns.

<u>Line 25</u>--Enter the Part B deductibles and the Part B coinsurance billed to Medicare beneficiaries. DO NOT INCLUDE deductibles or coinsurance billed to program patients for physicians' professional services. If a hospital bills beneficiaries a discounted amount for coinsurance enter on this line the full coinsurance amount not the discounted amount.

Line 26--Enter the deductible and coinsurance relating to the amounts reported on line 24.

**NOTE:** If these services are exempt from LCC as a result of charges being equal to or less than 60 percent of cost (refer to Worksheet S-2, lines 155-161 columns 1-5, as applicable), enter the Part B deductibles billed to program beneficiaries only. Do not enter any Part B coinsurance. For CAHs enter the deductibles on line 25 and the coinsurance on line 26.

<u>Line 27</u>--Subtract lines 25 and 26 from lines 21 and 24 respectively. Add to that result the sum of lines 22 and 23.

**NOTE:** If these services are exempt from LCC, line 21 minus line 25 times 80 percent plus lines 22 and 23. Add to that result line 24 minus line 26.

For critical access hospitals (CAHs), enter the lesser of (line 21 minus the sum of lines 25 and 26) or 80 percent times the result of (line 21 minus line 25 minus 101% of lab cost (Worksheet D, Part V, column 6, lines 60, 61, and subscripts) minus 101% of vaccine cost (Worksheet D, Part V, column 7, line 73). Add back the aforementioned lab and vaccine cost). Add to that result the sum of lines 22 and 23.

<u>Line 28</u>--Enter in column 1 the amount from Worksheet E-4, line 50. Complete this line for the hospital component only.

<u>Line 29</u>--Enter in column 1 the amount from Worksheet E-4, line 36. Complete this line for the hospital component only.

Line 30--Enter in column 1 the sum of columns 1 and 1.01, lines 27 through 29.

<u>Line 31</u>--Enter the amounts paid or payable by workmens' compensation and other primary payers when program liability is secondary to that of the primary payer. There are six situations under which Medicare payment is secondary to a primary payer:

- o Workmens' compensation,
- o No fault coverage,
- o General liability coverage,
- o Working aged provisions,
- o Disability provisions, and
- o Working ESRD provisions.

Generally, when payment by the primary payer satisfies the total liability of the program beneficiary, the services are treated as if they were non-program services for cost reporting purposes only. (The primary payment satisfies the beneficiary's liability when you accept that payment as payment in full. This is noted on no-pay bills submitted in these situations.) Include the patient charges in total charges but not in program charges. In this situation, enter no primary payer payment on line 31. In addition, exclude amounts paid by other primary payers for outpatient dialysis services reimbursed under the composite rate system.

However, when the payment by the primary payer does not satisfy the beneficiary's obligation, the program pays the lesser of (a) the amount it otherwise pays (without regard to the primary payer payment or deductible and coinsurance) less the primary payer payment, or (b) the amount it otherwise pays (without regard to the primary payer payment or deductible and coinsurance) less applicable deductible and coinsurance. Credit primary payer payment toward the beneficiary's deductible and coinsurance obligation.

When the primary payment does not satisfy the beneficiary's liability, include the covered charges in program charges, and include the charges in charges for cost apportionment purposes. Enter the primary payer payment on line 31 to the extent that primary payer payment is not credited toward the beneficiary's deductible and coinsurance. Primary payer payments credited toward the beneficiary's deductible and coinsurance are not entered on line 31.

Line 32--Enter line 30 minus line 31.

- <u>Line 33</u>--Enter the amount of allowable bad debts for deductibles and coinsurance for ESRD services reimbursed under the composite rate system from Worksheet I-5, line 11.
- <u>Line 34</u>--Enter from your records allowable bad debts for deductibles and coinsurance net of recoveries for other services, excluding professional services. Do not include ESRD bad debts. These are reported on line 33. Bad debts associated with ambulance services rendered (since these costs are reimbursed on a fee basis) are not allowable. If recoveries exceed the current year's bad debts, line 34 and 35 will be negative.
- <u>Line 35</u>--Multiply the amount (including negative amounts) on line 34 by 70 percent (hospitals and subproviders only). The reduction does not apply to Critical Access Hospitals.
- <u>Line 36</u>--Enter the gross allowable bad debts for dual eligible beneficiaries. This amount is reported for statistical purposes only. This amount must also be reported on line 34.
- <u>Line 37</u>--Enter the sum of lines 32, 33 and 34 or 35 (hospitals and subproviders only).
- Line 38--Enter the MSP-LCC reconciliation amount. Obtain this amount from the PS&R.
- <u>Line 39</u>--Enter any other adjustments. For example, if you change the recording of vacation pay from the cash basis to accrual basis, enter the adjustment. (See CMS Pub. 15-1, §2146.4.) Specify the adjustment in the space provided.
- <u>Line 40</u>--Enter the result of line 37, plus or minus line 39 minus line 38.
- <u>Line 41</u>--Enter interim payments from Worksheet E-1, column 4, line 4. For contractor final settlements, enter the amount reported on line 5.99 on line 42. For contractor purposes it will be necessary to make a reclassification of the bi-weekly pass through payments from Part A to Part B and report that Part B portion on line 42. Maintain the necessary documentation to support the amount of the reclassification.
- <u>Line 43</u>--Enter line 40 minus the sum of lines 41 and 42. Transfer this amount to Worksheet S, Part III, column 3, line as appropriate.
- <u>Line 44</u>--Enter the program reimbursement effect of protested items. Estimate the reimbursement effect of the nonallowable items by applying reasonable methodology which closely approximates the actual effect of the item as if it had been determined through the normal cost finding process. (See §115.2.) Attach a schedule showing the details and computations for this line.
- Lines 45 through 89 were intentionally skipped to accommodate future revisions to this worksheet.

Rev. 1 40-181

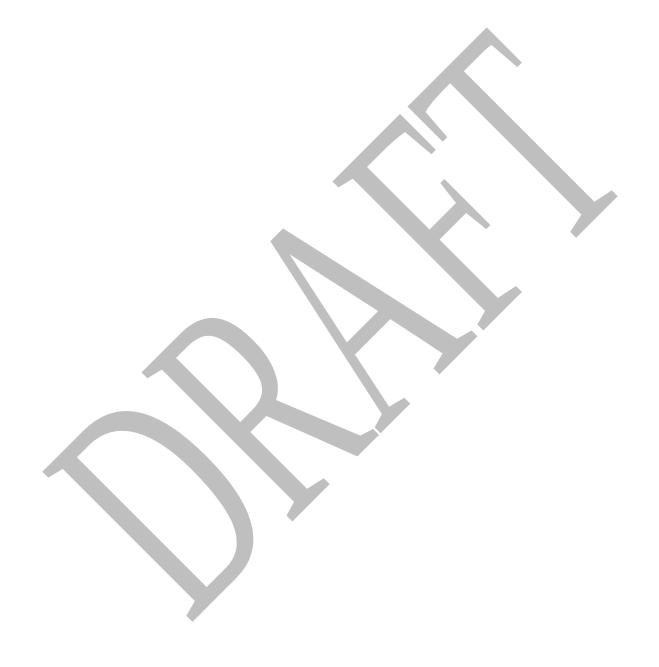

# DO NOT COMPLETE THE REMAINDER OF WORKSHEET E, PART B. LINES 90 THROUGH 94 ARE FOR CONTRACTOR USE ONLY.

<u>Line 90</u>--Enter the original outlier amount from line 4 sum of all columns of this worksheet.

<u>Line 91</u>--Enter the operating outlier reconciliation amount in accordance with CMS Pub. 100-4, Chapter 4,  $\S 10.7.2.2$  -  $\S 10.7.2.4$ .

<u>Line 92</u>--Enter the interest rate used to calculate the time value of money. (See CMS Pub. 100-4, Chapter 4, §10.7.2.2 - §10.7.2.4.)

Line 93--Enter the time value of money.

Line 94--Enter sum of lines 91 and 93.

**NOTE**: If a cost report is reopened more than one time, subscript lines 90 through 93, respectively, one time for each time the cost report is reopened.

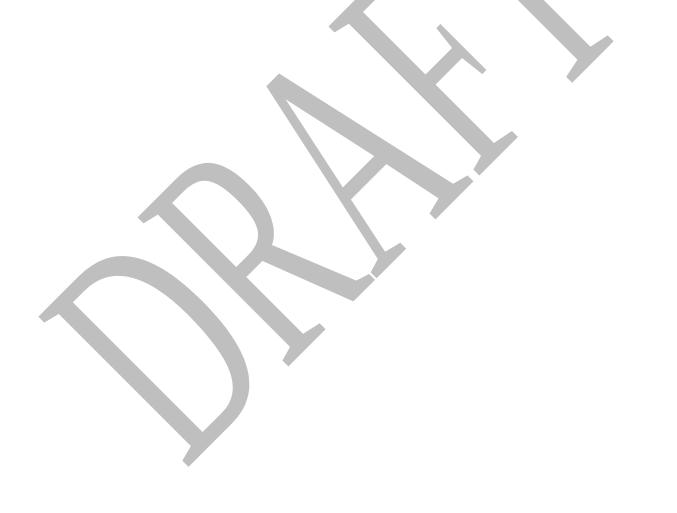

40-182 Rev. 1

# 4031. WORKSHEET E-1 - ANALYSIS OF PAYMENTS TO PROVIDERS FOR SERVICES RENDERED

# 4031.1 Part I - Analysis of Payments to Providers for Services Rendered--

Complete this worksheet for each component of the health care complex which has a separate provider or subprovider number as shown on Worksheet S-2. If you have more than one hospital-based subprovider, complete a separate worksheet for each facility. When the worksheet is completed for a component, show both the hospital provider number and the component number. Complete this worksheet for only Medicare interim payments by the contractor. Do not complete it for purposes of reporting interim payments for titles V or XIX or for reporting payments made under the composite rate for ESRD services. Providers paid on an interim basis on periodic interim payment (PIP) adjust the interim payments for MSP/LCC claims.

The following components use the indicated worksheet instead of Worksheet E-1:

- o Hospital-based HHAs use Worksheet H-5.
- o Hospital-based outpatient rehabilitation facilities use Worksheet J-4.

The column headings designate two categories of payments:

Columns 1 and 2 - Inpatient Part A Columns 3 and 4 - Part B

Complete lines 1 through 4. <u>The remainder of the worksheet is completed by your contractor</u>. All amounts reported on this worksheet must be for services, the costs of which are included in this cost report.

**NOTE:** When completing the heading, enter the provider number and the component number which corresponds to the provider, subprovider, SNF, or swing bed-SNF which you indicated.

DO NOT reduce any interim payments by recoveries as result of medical review adjustments where the recoveries were based on a sample percentage applied to the universe of claims reviewed and the PS&R was not also adjusted.

DO NOT include fee-schedule payments for ambulance services rendered.

# **Line Descriptions**

<u>Line 1</u>--Enter the total Medicare interim payments paid to you (excluding payments made under the composite rate for ESRD services), including amounts paid under PPS. The amount entered must reflect the sum of all interim payments paid on individual bills (net of adjustment bills) for services rendered in this cost reporting period. The amount entered must also include amounts withheld from your interim payments due to an offset against overpayments applicable to the prior cost reporting periods. Do not include (1) any retroactive lump sum adjustment amounts based on a subsequent revision of the interim rate, (2) tentative or net settlement amounts, or (3) interim payments payable. If you are reimbursed under the periodic interim payment method of reimbursement, enter the periodic interim payments received for this cost reporting period.

<u>Line 2</u>--Enter the total Medicare interim payments (excluding payments made under the ESRD composite rate) payable on individual bills.

Since the cost in the cost report is on an accrual basis, this line represents the amount of services rendered in the cost reporting period but not paid as of the end of the cost reporting period.

Rev. 1 40-183

Also, include in column 4 the total Medicare payments payable for servicing home program renal dialysis equipment when the provider elected 100 percent cost reimbursement.

<u>Line 3</u>--Enter the amount of each retroactive lump sum adjustment and the applicable date

<u>Line 4</u>--Enter the total amount of the interim payments (sum of lines 1, 2, and 3.99). Transfer as follows:

| Reimbursement <u>Method</u> | From<br><u>Colum</u> ı | Transfer To                  |
|-----------------------------|------------------------|------------------------------|
| Part B Payments             | 4                      | Wkst. E, Part B, line 41     |
| Part A Payments             |                        |                              |
| IPPS                        | 2                      | Wkst. E, Part A, line 72     |
| TEFRA                       | 2                      | Wkst. E-3, Part I, line 19   |
| IPF PPS                     | 2                      | Wkst. E-3, Part II, line 32  |
| IRF PPS                     | 2                      | Wkst. E-3, Part III, line 33 |
| LTC PPS                     | 2                      | Wkst. E-3, Part IV, line 23  |
| Cost                        | 2                      | Wkst. E-3, Part V, line 31   |
| SNF PPS Title XVIII         | 2                      | Wkst. E-3, Part VI, line 16  |

**NOTE**: For a swing bed-SNF, transfer the column 2, line 4, and column 4, line 4, amounts to Worksheet E-2, columns 1 and 2, line 20, respectively.

# DO NOT COMPLETE THE REMAINDER OF WORKSHEET E-1. LINES 5 THROUGH 8 ARE FOR CONTRACTOR USE ONLY.

<u>Line 5</u>--List separately each settlement payment after the cost report is received together with the date of payment. If the cost report is reopened after the NPR has been issued, continue to report all settlement payments after the cost report is received separately on this line.

<u>Line 6</u>--Enter the net settlement amount (balance due the provider or balance due the program). Obtain the amounts as follows:

| Co                    | Worksheet E-1,<br>umn as Indicated | From<br><u>Settlement Worksheet</u>                                                                                                    |
|-----------------------|------------------------------------|----------------------------------------------------------------------------------------------------|
| 2<br>4<br>2<br>2<br>2 |                                    | Wkst. E, Part A, line 74<br>Wkst. E, Part B, line 43<br>Wkst. E-3, Part I, line 21<br>Wkst. E-3, Part II, line 34<br>Wkst. E-3, Part III, line 35 |
| 2                     |                                    | Wkst. E-3, Part IV, line 25                                                                                                    |
| 2                     |                                    | Wkst. E-3, Part V, line 33                                                                                                    |
| 2                     |                                    | Wkst. E-3, Part VI, line 18                                                                                                    |

For swing bed-SNF services, column 2 must equal Worksheet E-2, column 1, line 22. Column 4 must equal Worksheet E-2, column 2, line 22.

40-184 Rev. 1

**NOTE**: On lines 3, 5, and 6, when a provider to program amount is due, show the amount and date on which the provider agrees to the amount of repayment even though total repayment is not accomplished until a later date.

<u>Line 7</u>--Enter in columns 2 and 4 the sum of lines 4 through 6. Enter amounts due the program as a negative number. This amount must agree with amount due provider reported on Worksheet E, Part A, line 71; Worksheet E, Part B, line 40; Worksheet E-2, line 19; Worksheet E-3, Part I, line 18; Worksheet E-3, Part II, line 31; Worksheet E-3, Part IV, line 22; Worksheet E-3, Part V, line 30; and Worksheet E-3, Part VI, line 15.

<u>Line 8</u>--Enter the contractor name and the contractor number in columns 1 and 2, respectively.

4031.2 <u>Part II - Calculation of Reimbursement Settlement for Health Information Technology--</u>

In accordance with the American Recovery and Reinvestment Act (ARRA) of 2009, section 4102, inpatient acute care services under IPPS (providers subject to section 1886(d) of the Act) and CAHs are eligible for health information technology (HIT) payments. This section captures relevant data and records all HIT interim payments paid by the contractor to the provider and corresponding adjustments.

Data Collection Required for the Health Information Technology Calculation --

Line 1--As defined in ARRA, section 4102, transfer the total hospital discharges from Worksheet S-3, Part I, column 15, line 14.

Line 2--Transfer the Medicare days from Worksheet S-3, Part I, column 6, sum of lines 1 and 8 through 12.

<u>Line 3</u>--Transfer the Medicare HMO days from Worksheet S-3, Part I, column 6, line 2.

Line 4--Transfer the total inpatient bed days from Worksheet S-3, Part I, column 8, sum of lines 1 and 8 through 12.

<u>Line 5</u>--Transfer the hospital charges from Worksheet C, Part I, column 8, sum of lines 200 and 201.

<u>Line 6</u>--Transfer the hospital charity care charges from Worksheet S-10, column 3, line 20.

<u>Lines 7 - 29</u>--Reserved for future use.

<u>Inpatient Hospital Services Under PPS & CAH--</u>

THIS SECTION IS FOR CONTRACTOR USE ONLY.

<u>Line 30</u>--Enter the initial payment for HIT assets This line is for contractor use only.

<u>Line 31</u>--Enter any other adjustments, as applicable.

Line 32--Enter the final payment.

<u>Line 33</u>--Calculate the result of line 30 plus or minus line 31, plus line 32. Enter the result on line 4. Transfer this amount to Worksheet S, Part III, column 4, line 1.

Rev. 1 40-185

# 4032. WORKSHEET E-2 - CALCULATION OF REIMBURSEMENT SETTLEMENT - SWING BEDS

This worksheet provides for the reimbursement calculation for swing bed services rendered to program patients under titles V, XVIII, and XIX. It provides for an accumulation of reimbursable costs determined on various worksheets within the cost report package. It also provides (under Part B) for the computation of the lesser of 80 percent of reasonable cost after deductibles or reasonable cost minus coinsurance and deductibles. These worksheets have been designed so that components must prepare a separate worksheet for swing bed-SNF title XVIII, Parts A and B, and separate worksheets for swing bed-NF for title V and title XIX. Use column 1 only on the worksheets for title V and title XIX. Indicate the use of each worksheet by checking the appropriate boxes.

<u>Lines 1 through 9</u>--Enter in the appropriate column on lines 1 through 7 the indicated costs for each component of the health care complex.

<u>Line 1</u>--Enter the cost of swing bed-SNF inpatient routine services transferred from Worksheet D-1, Part II, line 66 (title XVIII only). Since swing beds are paid on the basis of SNF PPS, enter the total PPS payments in column 1 or 2, as applicable, from the provider's books and records or the PS&R. (See Vol. 67 FR 147 dated July 31, 2002 and PM A-02-016, change request 1666) CAHs transfer 101 percent of the amount from worksheet D-1, part II, line 66.

Do not use lines 2 and 3 for swing bed SNF PPS providers.

<u>Line 2</u>--Enter the cost of swing bed-NF inpatient routine services transferred from Worksheet D-1, Part II, line 69 (titles V and XIX only). Make no entry on line 2 when Worksheet E-2 is used for swing bed-SNF.

<u>Line 3</u>--Enter the amount of ancillary services. CAHs transfer for Title XVIII services 101 percent of the amounts from the applicable worksheets):

| Title V             | from | Worksheet D-3, col. 3, line 200              |
|---------------------|------|----------------------------------------------|
| Title XVIII, Part A | from | Worksheet D-3, col. 3, line 200              |
| Title XVIII, Part B | from | The sum of Worksheet D, Part V, col. 6, line |
|                     |      | 202 and Worksheet D, Part V, col. 7, line 73 |
| Title XIX           | from | Worksheet D-3, col. 3, line 200              |
|                     |      |                                              |

Enter title XVIII, Part B amounts only in column 2. Enter all other amounts in column 1.

<u>Line 4</u>--Enter (in column 1 for titles V and XIX and in column 2 for title XVIII) the per diem cost for interns and residents not in an approved teaching program transferred from Worksheet D-2, Part I, column 4, line 2; or lines 10 through 12, as appropriate.

<u>Line 5</u>--For title XVIII, enter in column 1 the total number of days in which program swing bed-SNF patients were inpatients. Transfer these days from Worksheet D-1, Part I, sum of lines 10 and 11. For titles V or XIX, enter in column 1 the total number of days in which program swing bed-NF patients were inpatients. Transfer these days from Worksheet D-1, Part I, sum of lines 12 and 13. For title XVIII, enter in column 2 the total number of days in which Medicare swing bed beneficiaries were inpatients and had Medicare Part B coverage. Determine such days without regard to whether Part A benefits were available. Submit a reconciliation with the cost report demonstrating the computation of Medicare Part B inpatient days.

40-186 Rev. 1

The following reconciliation format is recommended:

Part A Part B Part A Coverage Medicare
Inpatient Plus Only Minus But No Equals Part B
Days Part B
Days Coverage

**NOTE**: See §4026.1.

<u>Line 6</u>--Enter the amount on line 4 multiplied by the number of days recorded on line 5. Also, if the hospital qualifies for the exception for graduate medical education payments in 42 CFR 413.77 (d)(1), enter the amount transferred from Worksheet D-2, Part II, column 7, line 30.

<u>Line 7</u>--If Worksheet E-2 is completed for a certified SNF, enter the applicable program's share of the reasonable compensation paid to physicians for services on utilization review committees applicable to the SNF.

<u>Line 8</u>--Enter the sum of lines 1 through 3, plus lines 6 and 7 for each column.

<u>Line 9</u>--Enter any amounts paid and/or payable by workmens' compensation and other primary payers. (See instructions to Worksheet E, Part A, line 60, in §4030.1 for further clarification.)

Line 10--Line 8 minus line 9.

<u>Line 11</u>--Enter the deductible billed to program patients. DO NOT INCLUDE deductible applicable to physician professional services. Obtain this amount from your records.

Line 12--Enter line 10 minus line 11.

<u>Line 13</u>--Enter from your records the amounts billed to program patients for coinsurance. DO NOT INCLUDE coinsurance billed to program patients for physician professional services.

<u>Line 14</u>--In column 2, enter 80 percent of the amount on line 12.

Line 15--Enter the lesser of line 12 less line 13 or line 14.

<u>Line 16</u>--Enter any other adjustments. For example, enter an adjustment from changing the recording of vacation pay from cash basis to accrual basis, etc. (See CMS Pub. 15-1, §2146.4.)

<u>Line 17</u>--When Worksheet E-2 is completed for Medicare, enter the amount of bad debts (net of bad debt recoveries) for billed deductibles and coinsurance (excluding bad debts for physician professional services and bad debts arising from covered services paid under a reasonable charge-based methodology or a fee-schedule) for Part A services in column 1 and for Part B services in column 2. If recoveries exceed the current year's bad debts, line 17 will be negative.

<u>Line 18</u>--Enter the gross reimbursable bad debts for dual eligible beneficiaries. This amount is reported for statistical purposes only. This amount must also be reported on line 17.

<u>Line 19</u>--For title XVIII, Part A, enter in column 1 the sum of lines 15 and 17 plus or minus line 16. For title XVIII, Part B, enter in column 2 the sum of lines 15 and 17, plus or minus line 16. For titles V and XIX, enter in column 1 the sum of lines 15 and 17, plus or minus line 16.

Rev. 1 4032 (Cont.)

<u>Line 20</u>--For title XVIII, enter in column 1 the amount from the appropriate Worksheet E-1, column 2, line 4, and enter in column 2 the amount from the appropriate Worksheet E-1, column 4, line 4. For contractor final settlement, report on line 21 the amount from line 5.99 for columns 2 and 4. For titles V and XIX, enter interim payments from your records.

<u>Line 22</u>--Enter the amount recorded on line 19 minus the sum of the amounts on lines 20 and 21. This amount shows the balance due you or the program. Transfer this amount to Worksheet S, Part III, columns as appropriate, lines 5 or 6 for the swing bed-SNF or the swing bed-NF, respectively.

<u>Line 23</u>--Enter the Medicare reimbursement effect of protested items. Estimate the reimbursement effect of the non-allowable items by applying reasonable methodology which closely approximates the actual effect of the item as if it had been determined through the normal cost finding process. (See §115.2.) Attach a schedule showing the supporting details and computations for this line.

40-188 Rev. 1

### 4033. WORKSHEET E-3 - CALCULATION OF REIMBURSEMENT SETTLEMENT

The five parts of Worksheet E-3 are used to calculate reimbursement settlement:

- Part I- Calculation of Medicare Reimbursement Settlement Under TEFRA
- Part II- Calculation of Medicare Reimbursement Settlement Under IPF PPS Part III- Calculation of Medicare Reimbursement Settlement Under IRF PPS
- Part IV- Calculation of Medicare Reimbursement Settlement Under LTCH PPS
- Part V- Calculation of Reimbursement Settlement for Medicare Part A Services Cost Reimbursement (CAHs)
- Part VI- Calculation of Reimbursement Settlement All Other Health Services for Part A Services for Title XVIII PPS SNFs
- Part VII- Calculation of Reimbursement Settlement All Other Health Services for Titles V or XIX Services

4033.1 <u>Part I - Calculation of Medicare Reimbursement Settlement Under TEFRA</u>--Use Worksheet E-3, Part I to calculate Medicare reimbursement settlement under TEFRA for hospitals and subproviders.

Use a separate copy of Worksheet E-3, Part I for each of these reporting situations. Enter check marks in the appropriate spaces at the top of each page of Worksheet E-3, Part I to indicate the component for which it is used. When the worksheet is completed for a component, show both the hospital and component numbers.

### **Line Descriptions**

<u>Line 1</u>--Enter (for TEFRA hospitals and subproviders) the amount from Worksheet D-1, Part II, line 63.

<u>Line 2</u>--If you are an approved CTC, enter the cost of organ acquisition from Worksheet(s) D-4, Part III, column 1, line 62 when Worksheet E-3, Part I, is completed for the hospital (or the hospital component of a health care complex). Make no entry on line 2 in other situations because the Medicare program reimburses only CTCs for organ acquisition costs.

<u>Line 3</u>--For hospitals or subproviders that have elected to be reimbursed for the services of teaching physicians on the basis of cost, enter the amount from Worksheet D-5, Part II, column 3, line 20.

Line 4--Enter the sum of lines 1, 2 and 3.

<u>Line 5</u>--Enter the amounts paid or payable by workmens' compensation and other primary payers when program liability is secondary to that of the primary payer. There are six situations under which Medicare payment is secondary to a primary payer:

- o Workmens' compensation,
- o No fault coverage,
- o General liability coverage,
- o Working aged provisions,
- o Disability provisions, and
- o Working ESRD provisions.

Generally, when payment by the primary payer satisfies the total liability of the program beneficiary, for cost reporting purposes only, the services are treated as if they were non-program services. (The primary payment satisfies the beneficiary's liability when you accept that payment as payment in full.

This is noted on no-pay bills submitted in these situations.) Include the patient days and charges in total patient days and charges but do not include them in program patient days and charges. In this situation, enter no primary payer payment on line 5. In addition, exclude amounts paid by other primary payers for outpatient dialysis services reimbursed under the composite rate system.

However, when the payment by the primary payer does not satisfy the beneficiary's obligation, the program pays the lesser of (a) the amount it otherwise pays (without regard to the primary payer payment or deductible and coinsurance) less the primary payer payment, or (b) the amount it otherwise pays (without regard to primary payer payment or deductibles and coinsurance) less applicable deductible and coinsurance. Primary payer payment is credited toward the beneficiary's deductible and coinsurance obligation.

When the primary payment does not satisfy the beneficiary's liability, include the covered days and charges in program days and charges, and include the total days and charges in total days and charges for cost apportionment purposes. Enter the primary payer payment on line 5 to the extent that primary payer payment is not credited toward the beneficiary's deductible and coinsurance.

Do not enter on line 5 primary payer payments credited toward the beneficiary's deductible and coinsurance.

Line 6--Enter line 4 minus line 5.

Line 7--Enter the Part A deductibles.

Line 8--Enter line 6 less line 7.

<u>Line 9</u>--Enter the Part A coinsurance. Include any primary payer amounts applied to Medicare beneficiaries coinsurance in situations where the primary payer payment does not fully satisfy the obligation of the beneficiary to the provider. Do not include any primary payer payments applied to Medicare beneficiary coinsurance in situations where the primary payer payment fully satisfies the obligation of the beneficiary to the provider.

Line 10--Enter the result of subtracting line 9 from line 8.

<u>Line 11</u>--Enter program allowable bad debts reduced by recoveries. If recoveries exceed the current year's bad debts, lines 11 and 12 will be negative.

Line 12--Multiply the amount (including negative amounts) from line 11 by 70 percent.

<u>Line 13</u>--Enter the gross allowable bad debts for dual eligible beneficiaries. This amount is reported for statistical purposes only. This amount must also be reported on line 11.

Line 14--Enter the sum of lines 10 and 12.

<u>Line 15</u>--Enter the amount from Worksheet E-4, line 49 for the hospital component only.

<u>Line 16</u>--Enter the routine service other pass through costs from Worksheet D, Part III, column 9, line 30 for a freestanding facility or lines 40 through 42, as applicable, for the corresponding subproviders. Add to this amount the ancillary service other pass through costs from Worksheet D, Part IV, column 11, line 200.

40-190 Rev. 1

<u>Line 17</u>--Enter any other adjustments. For example, if you change the recording of vacation pay from the cash basis to accrual basis, sequestration, etc, enter the adjustment. (See CMS Pub. 15-1, §2146.4.) Specify the adjustment in the space provided.

<u>Line 18</u>--Enter the sum of lines 14, 15, and 16 plus or minus line 17.

<u>Line 19</u>--Enter the amount of interim payments from Worksheet E-1, column 2, line 4. For contractor final settlements, report on line 20 the amount on line 5.99.

<u>Line 21</u>--Enter line 18 minus the sum of lines 19 and 20. Transfer this amount to Worksheet S, Part III, line as appropriate.

<u>Line 22</u>--Enter the program reimbursement effect of protested items. Estimate the reimbursement effect of the nonallowable items by applying reasonable methodology which closely approximates the actual effect of the item as if it had been determined through the normal cost finding process. (See §115.2.) Attach a schedule showing the details and computations.

Rev. 1 40-191

4033.2 <u>Part II - Calculation of Medicare Reimbursement Settlement Under IPF PPS</u>--Use Worksheet E-3, Part II to calculate Medicare reimbursement settlement under IPF PPS for hospitals and subproviders. (See 42 CFR 412, subpart N.)

Use a separate copy of Worksheet E-3, Part II for each of these reporting situations. Enter check marks in the appropriate spaces at the top of each page of Worksheet E-3, Part II to indicate the component for which it is used. When the worksheet is completed for a component, show both the hospital and component numbers.

#### **Line Descriptions**

<u>Line 1</u>--Enter the net Federal IPF PPS payment. This amount excludes payments for outliers, electroconvulsive therapy (ECT), and the teaching adjustment. Obtain this information from the PS&R and/or your records.

<u>Line 2</u>--Enter the net IPF outlier payment. Obtain this from the PS&R and/or your accounting books records.

<u>Line 3</u>--Enter the net IPF payments for ECT. Obtain this from the PS&R and/or your accounting books and records.

**NOTE**: Complete only line 4 or line 5, but not both.

<u>Line 4</u>--For providers that trained residents in the most recent **cost reporting period filed on or before November 15, 2004** (response on Worksheet S-2, line 71, column 1 is "Y" for yes), enter the unweighted FTE resident count for the most recent cost reporting period filed on or before November 15, 2004. See Federal Register, volume 69, FR 219, dated November 4, 2004, page 66922 for a detailed explanation.

<u>Line 5</u>--For providers that did not train residents in the most recent cost report filed before November 15, 2004, but qualify to receive a cap adjustment under §412.424(d)(1)(iii) for training residents in a newly accredited program(s) after that cost reporting period, enter the unweighted cap adjustment (response to Worksheet S-2, line 71, column 2 is "Y" for yes and column 3 contains a "4" or "5"). Do not complete this line until the fourth program year of the first new program. If your fiscal year end does not correspond to the program year end, and this current cost reporting period includes the beginning of the fourth program year of the first new program, then prorate the cap adjustment accordingly.

<u>Line 6</u>--Enter the current year unweighted FTE resident count for **other than the FTEs** in the first 3 program years of the first new program's existence. If your fiscal year end does not correspond to the program year end and the current cost reporting period includes the beginning of the 4<sup>th</sup> program year of the first new program, then prorate the count accordingly.

<u>Line 7</u>--Enter the current year unweighted FTE count for residents in new programs. Complete this line only during the first 3 program years of the first new program's existence. If your fiscal year end does not correspond with the program year end, and the current cost reporting period includes the beginning of the 4<sup>th</sup> program year of the first new program, then prorate the count accordingly.

<u>Line 8</u>--For providers that completed line 4, enter the lower of the FTE count on line 6 or the cap amount on line 4.

For providers that qualify to receive a cap adjustment under §412.424(d)(1)(iii) during the first 3 program years of the first new program's existence, enter the FTE count from line 7.

40-192 Rev. 1

Beginning with the  $4^{th}$  program year of the first new program's existence, enter the lower of the FTE count on line 6 or the FTE count on line 5. Add to this count the FTEs on line 7 if your fiscal year end does not correspond with the teaching program year end, and this current cost reporting period includes the beginning of the 4th program year of the first new program.

<u>Line 9</u>--Enter the total IPF patient days divided by number of days in the cost reporting period (Worksheet S-3, column 8, line 1 (independent/freestanding) or 16 and applicable subscripts (subprovider/provider based) divided by the total number of days in cost reporting period). This is the average daily census.

<u>Line 10</u>--Enter the medical education adjustment factor by adding 1 to the ratio of line 8 to line 9. Raise that result to the power of .5150. Subtract 1 from this amount to calculate the medical education adjustment factor. This is expressed mathematically as {(1 + (line 8 / line 9)) to the .5150 power - 1}.

Line 11--Enter the medical education adjustment by multiplying line 1 by line 10.

Line 12--Enter the adjusted net IPF PPS payments by entering the sum of lines 1, 2, 3, and 11.

<u>Line 13</u>--Enter the amount of Nursing and Allied Health Managed Care payments, if applicable. Only complete this line if your facility is a freestanding/independent non-IPPS hospital that does not complete Worksheet E, Part A.

<u>Line 14</u>--If you are an approved CTC, enter the cost of organ acquisition from Worksheet(s) D-4, Part III, column 1, line 62 when Worksheet E-3, Part II, is completed for the freestanding/independent IPF (or the hospital based IPF/unit of a health care complex). Make no entry on line 14 in other situations because the Medicare program reimburses only CTCs for organ acquisition costs.

<u>Line 15</u>--For IPFs or IPF subproviders that have elected to be reimbursed for the services of teaching physicians on the basis of cost, enter the amount from Worksheet D-5, Part II, column 3. line 20.

<u>Line 16</u>--Enter the sum of lines 12, 13, 14 and 15.

Line 17--Enter the amounts paid or payable by workmens' compensation and other primary payers when program liability is secondary to that of the primary payer. There are six situations under which Medicare payment is secondary to a primary payer:

- Workmens' compensation,
- No fault coverage, 0
- General liability coverage, 0
- Working aged provisions, 0
- Disability provisions, and 0
- Working ESRD provisions.

Generally, when payment by the primary payer satisfies the total liability of the program beneficiary, for cost reporting purposes only, the services are treated as if they were nonprogram services. (The primary payment satisfies the beneficiary's liability when you accept that payment as payment in full. This is noted on no-pay bills submitted in these situations.) Include the patient days and charges in total patient days and charges but do not include them in program patient days and charges. In this situation, enter no primary payer payment on line 17. In addition, exclude amounts paid by other primary payers for outpatient dialysis services reimbursed under the composite rate system.

40-193 Rev. 1

However, when the payment by the primary payer does not satisfy the beneficiary's obligation, the program pays the lesser of (a) the amount it otherwise pays (without regard to the primary payer payment or deductible and coinsurance) less the primary payer payment, or (b) the amount it otherwise pays (without regard to primary payer payment or deductibles and coinsurance) less applicable deductible and coinsurance. Primary payer payment is credited toward the beneficiary's deductible and coinsurance obligation.

When the primary payment does not satisfy the beneficiary's liability, include the covered days and charges in program days and charges, and include the total days and charges in total days and charges for cost apportionment purposes. Enter the primary payer payment on line 17 to the extent that primary payer payment is not credited toward the beneficiary's deductible and coinsurance.

Do not enter on line 17 primary payer payments credited toward the beneficiary's deductible and coinsurance.

Line 18--Enter line 16 minus line 17.

<u>Line 19</u>--Enter the Part A deductibles.

Line 20--Enter line 18 minus line 19.

<u>Line 21</u>--Enter the Part A coinsurance. Include any primary payer amounts applied to Medicare beneficiaries coinsurance in situations where the primary payer payment does not fully satisfy the obligation of the beneficiary to the provider. Do not include any primary payer payments applied to Medicare beneficiary coinsurance in situations where the primary payer payment fully satisfies the obligation of the beneficiary to the provider.

<u>Line 22</u>--Enter the result of subtracting line 21 from line 20.

<u>Line 23</u>--Enter program allowable bad debts reduced by recoveries. If recoveries exceed the current year's bad debts, lines 23 and 24 will be negative.

<u>Line 24</u>--Multiply the amount (including negative amounts) from Line 23 by 70 percent.

<u>Line 25</u>--Enter the gross allowable bad debts for dual eligible beneficiaries. This amount is reported for statistical purposes only. This amount must also be reported on line 23.

Line 26--Enter the sum of lines 22 and 24.

Line 27--Enter the amount from Worksheet E-4, line 49 for the hospital component only.

<u>Line 28</u>--Enter the routine service other pass through costs from Worksheet D, Part III, column 9, line 30 for a freestanding facility or line 40 for the IPF subprovider. Add to this amount the ancillary service other pass through costs from Worksheet D, Part IV, column 11, line 200.

<u>Line 29</u>--Enter the outlier reconciliation amount by entering the sum of lines 51 and 53.

<u>Line 30</u>--Enter any other adjustments. For example, if you change the recording of vacation pay from the cash basis to accrual basis, sequestration, etc, enter the adjustment. (See CMS Pub. 15-1, §2146.4.) Specify the adjustment in the space provided.

Line 31--Enter the sum of lines 26, and 28 plus or minus lines 29 and 30.

40-194 Rev. 1

<u>Line 32</u>--Enter the amount of interim payments from Worksheet E-1, column 2, line 4. For contractor final settlements, report on line 33 the amount on line 5.99.

<u>Line 34</u>--Enter line 31 minus the sum of lines 32 and 33. Transfer this amount to Worksheet S, Part III, line as appropriate.

<u>Line 35</u>--Enter the program reimbursement effect of protested items. Estimate the reimbursement effect of the nonallowable items by applying reasonable methodology which closely approximates the actual effect of the item as if it had been determined through the normal cost finding process. (See §115.2.) Attach a schedule showing the details and computations.

# DO NOT COMPLETE THE REMAINDER OF WORKSHEET E-3, PART II. LINES 50 THROUGH 53 ARE FOR CONTRACTOR USE ONLY.

<u>Line 50</u>--Enter the original outlier amount from worksheet E-3, Part II, line 2.

<u>Line 51</u>--Enter the operating outlier reconciliation amount in accordance with CMS Pub. 100-4, Chapter 4, §10.7.2.2 - §10.7.2.4.

<u>Line 52</u>--Enter the interest rate used to calculate the time value of money. (see CMS Pub. 100-4, Chapter 4, §10.7.2.2 - §10.7.2.4.)

<u>Line 53</u>--Enter the time value of money.

**NOTE**: If a cost report is reopened more than one time, subscript lines 50 through 53, respectively, one time for each time the cost report is reopened.

Rev. 1 40-

4033.3 <u>Part III - Calculation of Medicare Reimbursement Settlement Under IRF PPS</u>--Use Worksheet E-3, Part III to calculate Medicare reimbursement settlement under IRF PPS for hospitals and subproviders. (See 42 CFR 412, subpart P.)

Use a separate copy of Worksheet E-3, Part III for each of these reporting situations. Enter check marks in the appropriate spaces at the top of each page of Worksheet E-3, Part III to indicate the component for which it is used. When the worksheet is completed for a component, show both the hospital and component numbers.

# **Line Descriptions**

<u>Line 1</u>--Enter the net Federal IRF PPS payment. The Federal payment includes short stay outlier amounts. Exclude low income patient (LIP) and outlier payments. Obtain this information from the PS&R and/or your records.

<u>Line 2</u>--Enter the Medicare SSI ratio from your contractor as applicable for a freestanding IRF (IRF hospital or facility) or a hospital based IRF (subprovider or subunit).

<u>Line 3</u>--IRF LIP payment, enter the result of  $\{(1 + (\text{line 2}) + (\text{L1/L2})) \text{ to the .4613 power } - 1\}$  times (line 1). L1 = IRF Medicaid Days from Worksheet S-3, Part I, column 7, lines 1 or 17 and subscripts as applicable plus Medicaid HMO days (S-3, Part I, column 7, line 2 (line 4 for IRF subproviders)). L2 = IRF total days from Worksheet S-3, Part I, column 8, lines 1 or 17 and subscripts as applicable plus employee discount days (S-3, Part I, column 8, line 30 (line 31 for IRF subproviders)).

<u>Line 4</u>--Enter the IRF outlier payment. Obtain this from the PS&R and/or your records.

**NOTE**: Complete only line 5 or line 6, but not both.

<u>Line 5--</u>For providers that trained residents in the most recent **cost reporting period ending on or before November 15, 2004** (response to Worksheet S-2, Part I, line 76, column 1 is "Y" for yes), enter the unweighted FTE resident count for the most recent cost reporting period ending on or before November 15, 2004.

<u>Line 6-For providers</u> that did not train residents in the most recent cost reporting period ending on or before November 15, 2004, that qualify to receive a cap adjustment (see Vol. 70, FR 156, page 47929, dated August 15, 2005) for training residents in a newly accredited program(s) after that cost reporting period, enter the unweighted cap adjustment (response to Worksheet S-2, Part I, line 76, column 2 is "Y" for yes and column 3 contains a "4" or "5"). Do not complete this line until the fourth program year of the first new program. If your fiscal year end does not correspond to the program year end, and this current cost reporting period includes the beginning of the fourth program year of the first new program, then prorate the cap adjustment accordingly.

<u>Line 7</u>--Enter the current year unweighted FTE resident count for **other than the FTEs** in the first 3 program years of the first new program's existence. If your fiscal year end does not correspond to the program year end and the current cost reporting period includes the beginning of the 4<sup>th</sup> program

year of the first new program, then prorate the count accordingly.

<u>Line 8</u>--Enter the current year unweighted FTE count for residents in new programs. Complete this line only during the first 3 program years of the first new program's existence. If your fiscal year end

does not correspond with the program year end, and the current cost reporting period includes the beginning of the 4<sup>th</sup> program year of the first new program, then prorate the count accordingly.

<u>Line 9</u>--For providers that completed line 5, enter the lower of the FTE count on line 7 or the cap amount on line 5.

For providers that qualify to receive a cap adjustment (see Vol. 70, FR 156, page 47929, dated August 15, 2005), during the first 3 program years of the first new program's existence enter the FTE count from line 8.

Beginning with the 4<sup>th</sup> program year of the first new program's existence, enter the lower of the FTE count on line 7 or the FTE count on line 6. Add to this count the FTEs on line 8 if your fiscal year end does not correspond with the teaching program year end, and this current cost reporting period includes the beginning of the 4<sup>th</sup> program year of the first new program.

<u>Line 10</u>--Enter the total IRF patient days divided by number of days in the cost reporting period (Worksheet S-3, column 8, line 1 (independent/freestanding) or 17 and applicable subscripts (subprovider/provider based) divided by the total number of days in cost reporting period). This is the average daily census.

<u>Line 11</u>--Enter the medical education adjustment factor by adding 1 to the ratio of line 9 to line 10. Raise that result to the power of .6876. Subtract 1 from this amount to calculate the medical education adjustment factor. This is expressed mathematically as  $\{(1 + (\text{line } 9 / \text{line } 10)) \text{ to the .6876 power - 1}\}$ .

<u>Line 12</u>--Enter the medical education adjustment by multiplying line 1 by line 11. Add this amount to line 13.

Line 13--Enter the sum of lines 1, 3, 4 and 12.

<u>Line 14</u>--Enter the amount of Nursing and Allied Health Managed Care payments, if applicable. Only complete this line if your facility is a freestanding/independent non-IPPS hospital that does not complete Worksheet E, Part A.

<u>Line 15</u>--If you are an approved CTC, enter the cost of organ acquisition from Worksheet(s) D-4, Part III, column 1, line 62 when Worksheet E-3, Part III, is completed for the freestanding/independent IRF (or the hospital based IRF/unit of a health care complex). Make no entry on line 15 in other situations because the Medicare program reimburses only CTCs for organ acquisition costs.

<u>Line 16</u>--For hospitals or subproviders that have elected to be reimbursed for the services of teaching physicians on the basis of cost, enter the amount from Worksheet D-5, Part II, column 3, line 20.

Line 17--Enter the sum of lines 13, 14, 15 and 16.

<u>Line 18</u>--Enter the amounts paid or payable by workmens' compensation and other primary payers when program liability is secondary to that of the primary payer. There are six situations under which Medicare payment is secondary to a primary payer:

- o Workmens' compensation,
- o No fault coverage,
- o General liability coverage,
- o Working aged provisions,

Rev. 1 4033.3 (Cont.)

FORM CMS-2552-10

40-197 DRAFT

Generally, when payment by the primary payer satisfies the total liability of the program beneficiary, for cost reporting purposes only, the services are treated as if they were non-program services. (The primary payment satisfies the beneficiary's liability when you accept that payment as payment in full. This is noted on no-pay bills submitted in these situations.) Include the patient days and charges in total patient days and charges but do not include them in program patient days and charges. In this situation, enter no primary payer payment on line 18. In addition, exclude amounts paid by other primary payers for outpatient dialysis services reimbursed under the composite rate system.

However, when the payment by the primary payer does not satisfy the beneficiary's obligation, the program pays the lesser of (a) the amount it otherwise pays (without regard to the primary payer payment or deductible and coinsurance) less the primary payer payment, or (b) the amount it otherwise pays (without regard to primary payer payment or deductibles and coinsurance) less applicable deductible and coinsurance. Primary payer payment is credited toward the beneficiary's deductible and coinsurance obligation.

When the primary payment does not satisfy the beneficiary's liability, include the covered days and charges in program days and charges, and include the total days and charges in total days and charges for cost apportionment purposes. Enter the primary payer payment on line 18 to the extent that primary payer payment is not credited toward the beneficiary's deductible and coinsurance.

Do not enter on line 18 primary payer payments credited toward the beneficiary's deductible and coinsurance.

Line 19--Enter line 17 minus line 18.

Line 20--Enter the Part A deductibles.

Line 21--Enter line 19 less line 20.

<u>Line 22</u>--Enter the Part A coinsurance. Include any primary payer amounts applied to Medicare beneficiaries coinsurance in situations where the primary payer payment does not fully satisfy the obligation of the beneficiary to the provider. Do not include any primary payer payments applied to Medicare beneficiary coinsurance in situations where the primary payer payment fully satisfies the obligation of the beneficiary to the provider.

Line 23--Enter the result of subtracting line 22 from line 21.

<u>Line 24</u>--Enter program allowable bad debts reduced by recoveries. If recoveries exceed the current year's bad debts, lines 24 and 25 will be negative.

<u>Line 25</u>--Multiply the amount (including negative amounts) from line 24 by 70 percent.

<u>Line 26</u>--Enter the gross allowable bad debts for dual eligible beneficiaries. This amount is reported for statistical purposes only. This amount must also be reported on line 24.

Line 27--Enter the sum of lines 23 and 25.

<u>Line 28</u>--Enter the amount from Worksheet E-4, line 49 for the hospital component only.

<u>Line 29</u>--Enter the routine service other pass through costs from Worksheet D, Part III, column 9, line 30 for a freestanding facility or line 41 for IRF the subproviders. Add to this amount the ancillary service other pass through costs from Worksheet D, Part IV, column 13, line 200.

40-198 Rev. 1

<u>Line 30</u>--Enter the outlier reconciliation amount by entering the sum of lines 51 and 53.

<u>Line 31</u>--Enter any other adjustments. For example, if you change the recording of vacation pay from the cash basis to accrual basis, sequestration, etc, enter the adjustment. (See CMS Pub. 15-1, §2146.4.) Specify the adjustment in the space provided.

Line 32--Enter the sum of lines 27, 28, and 29 plus or minus lines 30 and 31.

<u>Line 33</u>--Enter the amount of interim payments from Worksheet E-1, column 2, line 4. For contractor final settlements, report on line 34 the amount on line 5.99.

<u>Line 35</u>--Enter line 32 minus the sum of lines 33 and 34. Transfer this amount to Worksheet S, Part III, line as appropriate.

<u>Line 36</u>--Enter the program reimbursement effect of protested items. Estimate the reimbursement effect of the nonallowable items by applying reasonable methodology which closely approximates the actual effect of the item as if it had been determined through the normal cost finding process. (See §115.2.) Attach a schedule showing the details and computations.

# DO NOT COMPLETE THE REMAINDER OF WORKSHEET E-3, PART III. LINES 50 THROUGH 53 ARE FOR CONTRACTOR USE ONLY.

<u>Line 50</u>--Enter the original outlier amount from worksheet E-3, Part III, line 4.

<u>Line 51</u>--Enter the operating outlier reconciliation amount in accordance with CMS Pub. 100-4, Chapter 4, §10.7.2.2 - §10.7.2.4.

<u>Line 52</u>--Enter the interest rate used to calculate the time value of money. (see CMS Pub. 100-4, Chapter 4, §10.7.2.2 - §10.7.2.4.)

Line 53--Enter the time value of money.

**NOTE**: If a cost report is reopened more than one time, subscript lines 50 through 53, respectively, one time for each time the cost report is reopened.

Rev. 1 40-

4033.4 <u>Part IV - Calculation of Medicare Reimbursement Settlement Under LTCH PPS</u>--Use Worksheet E-3, Part IV to calculate Medicare reimbursement settlement under LTCH PPS for hospitals and subproviders. (See 42 CFR 412, subpart O.)

Use a separate copy of Worksheet E-3, Part IV for each of these reporting situations. Enter check marks in the appropriate spaces at the top of each page of Worksheet E-3, Part IV to indicate the component for which it is used. When the worksheet is completed for a component, show both the hospital and component numbers.

## **Line Descriptions**

<u>Line 1</u>--Enter the net Federal LTCH PPS payment including short stay outlier payments. Obtain this information from the PS&R and/or your records.

<u>Line 2</u>--Enter the high cost outlier payments. Obtain this from the PS&R and/or your records.

Line 3--Enter the sum of lines 1 and 2.

<u>Line 4</u>--Enter the amount of Nursing and Allied Health Managed Care payments, if applicable.

<u>Line 5</u>--If you are an approved CTC, enter the cost of organ acquisition from Worksheet(s) D-4, Part III, column 1, line 62 when Worksheet E-3, Part IV, is completed for the LTCH complex. Make no entry on line 5 in other situations because the Medicare program reimburses only CTCs for organ acquisition costs.

<u>Line 6</u>--For hospitals or subproviders that have elected to be reimbursed for the services of teaching physicians on the basis of cost, enter the amount from Worksheet D-5, Part II, column 3, line 20.

<u>Line 7</u>--Enter the sum of lines 3, 4, 5 and 6.

<u>Line 8</u>--Enter the amounts paid or payable by workmens' compensation and other primary payers when program liability is secondary to that of the primary payer. There are six situations under which Medicare payment is secondary to a primary payer:

- Workmens' compensation,
- o No fault coverage,
- o General liability coverage,
- o Working aged provisions,
- o Disability provisions, and
- o Working ESRD provisions.

Generally, when payment by the primary payer satisfies the total liability of the program beneficiary, for cost reporting purposes only, the services are treated as if they were non-program services. (The primary payment satisfies the beneficiary's liability when you accept that payment as payment in full. This is noted on no-pay bills submitted in these situations.) Include the patient days and charges in total patient days and charges but do not include them in program patient days and charges. In this situation, enter no primary payer payment on line 8. In addition, exclude amounts paid by other primary payers for outpatient dialysis services reimbursed under the composite rate system.

However, when the payment by the primary payer does not satisfy the beneficiary's obligation, the program pays the lesser of (a) the amount it otherwise pays (without regard to the primary payer payment or deductible and coinsurance) less the primary payer payment, or (b) the amount it otherwise pays (without regard to primary payer payment or deductibles and coinsurance) less applicable deductible and coinsurance. Primary payer payment is credited toward the beneficiary's deductible and coinsurance obligation.

When the primary payment does not satisfy the beneficiary's liability, include the covered days and charges in program days and charges, and include the total days and charges in total days and charges for cost apportionment purposes. Enter the primary payer payment on line 8 to the extent that primary payer payment is not credited toward the beneficiary's deductible and coinsurance.

Do not enter on line 8 primary payer payments credited toward the beneficiary's deductible and coinsurance.

Line 9--Enter line 7 minus line 8.

<u>Line 10</u>--Enter the Part A deductibles.

Line 11--Enter line 9 less line 10.

<u>Line 12</u>--Enter the Part A coinsurance. Include any primary payer amounts applied to Medicare beneficiaries coinsurance in situations where the primary payer payment does not fully satisfy the obligation of the beneficiary to the provider. Do not include any primary payer payments applied to Medicare beneficiary coinsurance in situations where the primary payer payment fully satisfies the obligation of the beneficiary to the provider.

Line 13--Enter the result of subtracting line 12 from line 11.

<u>Line 14</u>--Enter program allowable bad debts reduced by recoveries. If recoveries exceed the current year's bad debts, lines 14 and 15 will be negative.

<u>Line 15</u>--Multiply the amount (including negative amounts) from line 14 by 70 percent.

<u>Line 16</u>--Enter the gross allowable bad debts for dual eligible beneficiaries. This amount is reported for statistical purposes only. This amount must also be reported on line 14.

Line 17--Enter the sum of lines 13 and 15.

Line 18--Enter the amount from Worksheet E-4, line 49 for the hospital component only.

<u>Line 19</u>--Enter the routine service other pass through costs from Worksheet D, Part III, column 9, line 30 for a freestanding facility. Add to this amount the ancillary service other pass through costs from Worksheet D, Part IV, column 13, line 200.

Line 20--Enter the outlier reconciliation amount by entering the sum of lines 51 and 53.

<u>Line 21</u>--Enter any other adjustments. For example, if you change the recording of vacation pay from the cash basis to accrual basis, sequestration, etc, enter the adjustment. (See CMS Pub. 15-1, §2146.4.) Specify the adjustment in the space provided.

<u>Line 22</u>--Enter the sum of lines 17, 18, and 19 plus or minus lines 20 and 21.

<u>Line 23</u>--Enter the amount of interim payments from Worksheet E-1, column 2, line 4. For contractor final settlements, report on line 24 the amount on line 5.99.

<u>Line 25</u>--Enter line 22 minus the sum of lines 23 and 24. Transfer this amount to Worksheet S, Part III, line as appropriate.

<u>Line 26</u>--Enter the program reimbursement effect of protested items. Estimate the reimbursement effect of the nonallowable items by applying reasonable methodology which closely approximates the actual effect of the item as if it had been determined through the normal cost finding process. (See §115.2.) Attach a schedule showing the details and computations.

# DO NOT COMPLETE THE REMAINDER OF WORKSHEET E-3, PART IV. LINES 50 THROUGH 53 ARE FOR CONTRACTOR USE ONLY.

<u>Line 50</u>--Enter the original outlier amount from worksheet E-3, Part IV, line 2.

<u>Line 51</u>--Enter the operating outlier reconciliation amount in accordance with CMS Pub. 100-4, Chapter 3,  $\S 20.1.2.5-\S 20.1.2.7$ .

<u>Line 52</u>--Enter the interest rate used to calculate the time value of money. (see CMS Pub. 100-4, Chapter 3, §20.1.2.5 - §20.1.2.7.)

<u>Line 53</u>--Enter the time value of money.

**NOTE**: If a cost report is reopened more than one time, subscript lines 50 through 53, respectively, one time for each time the cost report is reopened.

40-202 Rev. 1

4033.5 Part V - Calculation of Reimbursement Settlement for Medicare Part A Services - Cost Reimbursement--Use Worksheet E-3, Part V, to calculate reimbursement settlement for Medicare Part A services furnished by hospitals, including critical access hospitals, and subproviders under cost reimbursement (i.e., neither PPS nor TEFRA).

Enter check marks in the appropriate spaces at the top of each page of Worksheet E-3, Part V to indicate the component program for which it is used. When the worksheet is completed for a component, show both the hospital and component numbers.

## **Line Descriptions**

<u>Line 1</u>--Enter the appropriate inpatient operating costs:

Hospital (CAH) or Subprovider - Worksheet D-1, Part II, line 49

<u>Line 2</u>--Enter the amount of Nursing and Allied Health Managed Care payments, if applicable. Only complete this line if your facility is a freestanding/ independent non-PPS provider or CAH that does not complete Worksheet E, Part A.

<u>Line 3</u>--If you are approved as a CTC, enter the cost of organ acquisition from Worksheet D-4, Part III, column 1, line 62 when this worksheet is completed for the hospital (or the hospital component of a health care complex). Make no entry on line 3 in other situations because the Medicare program reimburses only CTCs for organ acquisition costs.

<u>Line 4</u>--Enter the sum of lines 1 through 3.

<u>Line 5</u>--Enter the amounts paid or payable by workmens' compensation and other primary payers when program liability is secondary to that of the primary payer. There are six situations under which Medicare payment is secondary to a primary payer:

- o Workmens' compensation,
- o No fault coverage,
- o General liability coverage,
- o Working aged provisions,
- o Disability provisions, and
- o Working ESRD provisions.

Generally, when payment by the primary payer satisfies the total liability of the program beneficiary, for cost reporting purposes only, the services are treated as if they were non-program services. (The primary payment satisfies the beneficiary's liability when you accept that payment as payment in full.

This is noted on no-pay bills submitted in these situations.) Include the patient days and charges in total patient days and charges but not in program patient days and charges. In this situation, enter no primary payer payment on line 5. In addition, exclude amounts paid by other primary payers for outpatient dialysis services reimbursed under the composite rate system. However, when the payment by the primary payer does not satisfy the beneficiary's obligation, the program pays the lesser of (a) the amount it otherwise pays (without regard to the primary payer payment or deductible and coinsurance) less the primary payer payment, or (b) the amount it otherwise pays (without regard to primary payer payment or deductibles and coinsurance) less applicable deductible and coinsurance. Primary payer payment is credited toward the beneficiary's deductible and coinsurance obligation.

When the primary payment does not satisfy the beneficiary's liability, include the covered days and charges in program days and charges and include the total days and charges in total days and charges for cost apportionment purposes. Enter the primary payer payment on line 5 to the extent that primary payer payment is not credited toward the beneficiary's deductible and coinsurance. Do not enter on line 5 primary payer payments credited toward the beneficiary's deductible and coinsurance.

<u>Line 6</u>--Enter the amount on line 4 minus the amount on line 5. CAHs enter on this line 101 percent of the line 4 minus line 5.

Computation of Lesser of Reasonable Cost or Customary Charges—You are paid the lesser of the reasonable cost of services furnished to beneficiaries or the customary charges made by you for the same services. This part provides for the computation of the lesser of reasonable cost as defined in 42 CFR 413.13(d) or customary charges as defined in 42 CFR 413.13(e). **CAHs are not subject to this provision for inpatient services.** 

## **Line Descriptions**

## NOTE: CAHs does not complete lines 7 through 16.

<u>Lines 7 through 16</u>--These lines provide for the accumulation of charges which relate to the reasonable cost on line 6.

Do not include on these lines (1) the portion of charges applicable to the excess cost of luxury items or services (see CMS Pub. 15-1, §2104.3) and (2) your charges to beneficiaries for excess costs as described in CMS Pub. 15-1, §§2570-2577.

<u>Line 7</u>--Enter the program inpatient routine service charges from your records for the applicable component. Include charges for both routine and special care units. The amounts entered include covered late charges billed to the program when the patient's medical condition is the cause of the stay past the checkout time. Also, these amounts include charges relating to a stay in an intensive care type hospital unit for a few hours when your normal practice is to bill for the partial stay.

<u>Line 8</u>--Enter the total charges for inpatient ancillary services from Worksheet D-3, column 2, sum of lines 50 through 98.

**NOTE:** If the amounts on Worksheet D-3 include charges for professional services, eliminate the amount of the professional component from the charges entered on line 10. Submit a schedule showing these computations with the cost report.

<u>Line 9</u>--When Worksheet E-3 is completed for a CTC hospital component, enter the organ acquisition charges from Worksheet D-4, Part III, line 62, column 3.

<u>Line 10</u>--Enter the sum of lines 7 through 9.

<u>Lines 11 through 14</u>--These lines provide for the reduction of program charges when you do not actually impose such charges (in the case of most patients liable for payment for services on a charge basis) or when you fail to make reasonable efforts to collect such charges from those patients. If line 13 is greater than zero, multiply line 10 by line 13, and enter the result on line 14. If you impose these charges and make reasonable efforts to collect the charges from patients liable for payment for services on a charge basis, you are not required to complete lines 11 through 13. Enter on line 14 the amount from line 10. In no instance may the customary charges on line 14 exceed the actual charges on line 10. (See 42 CFR 413.13(e).)

<u>Line 15</u>--Enter the excess of the customary charges on line 14 over the reasonable cost on line 6.

40-204 Rev. 1

<u>Line 16</u>--Enter the excess of reasonable cost on line 6 over the customary charges on line 14. Transfer line 16 to line 21.

<u>Line 17</u>--For hospitals or subproviders that have elected to be reimbursed for the services of teaching physicians on the basis of cost, enter amounts from Worksheet D-5, Part II, column 3, line 20.

# **Computation of Reimbursement Settlement**

<u>Line 18</u>--Enter the amount from Worksheet E-4, line 49. Complete for the hospital component only. CAHs do not complete this line.

Line 19--Enter the sum of lines 6, 17 and 18.

Line 20--Enter the Part A deductibles billed to Medicare beneficiaries.

<u>Line 21</u>--Enter the amount, if any, recorded on line 16. If you are a nominal charge provider, enter zero.

Line 22--Enter line 19 less the sum of lines 20 and 21.

<u>Line 23</u>--Enter from PS&R or your records the coinsurance billed to Medicare beneficiaries.

<u>Line 24</u>--Enter line 22 minus line 23.

<u>Line 25</u>--Enter from your records program allowable bad debts net of recoveries. If recoveries exceed the current year's bad debts, lines 25 and 26 will be negative.

<u>Line 26</u>--Multiply the amount (including negative amounts) on line 25 by 70 percent. No reduction is required for critical access hospitals.

<u>Line 27</u>--Enter the gross allowable bad debts for dual eligible beneficiaries. This amount is reported for statistical purposes only. This amount must also be reported on line 25.

<u>Line 28</u>--Enter the sum of lines 24 and 25 or 26. Line 26 is applicable for hospitals and subproviders only.

<u>Line 29</u>--Enter any other adjustments. For example, if you change the recording of vacation pay from cash basis to accrual basis, enter the adjustment. (See CMS Pub. 15-1, §2146.4.) Specify the adjustment in the space provided.

Line 30--Enter line 28, plus or minus line 29.

<u>Line 31</u>--Enter interim payments from Worksheet E-1, column 2, line 4. For contractor final settlement, report on line 32 the amount from line 5.99.

<u>Line 33</u>--Enter line 30 minus the sum of lines 31 and 32. Transfer this amount to Worksheet S, Part III, line as appropriate.

<u>Line 34</u>--Enter the program reimbursement effect of protested items. Estimate the reimbursement effect of the nonallowable items by applying reasonable methodology which closely approximates the actual effect of the item as if it had been determined through the normal cost finding process. (See §115.2.) Attach a schedule showing the details and computations for this line.

Rev. 1 40-205

4033.6 Part VI - Calculation of Reimbursement Settlement - All Other Health Services for <u>Title XVIII Part A PPS SNF Services</u>-- For title XVIII SNFs reimbursed under PPS, complete this part for settlement of Part A services. For Part B services, all SNFs complete Worksheet E, Part B.

When this part is completed for a component, show both the hospital and component numbers.

## Computation of Net Costs of Covered Services

## **Line Descriptions**

## **Prospective Payment Amount**

<u>Line 1</u>--Compute the sum of the following amounts obtained your books and records or from the PS&R:

- o The Resource Utilization Group (RUG) payments made for PPS discharges during the cost reporting period, and
- o The RUG payments made for PPS transfers during the cost reporting period.
- <u>Line 2</u>--Enter the amount from Worksheet D, Part III, column 9, line 44.
- <u>Line 3</u>--Enter the amount from Worksheet D, Part IV, column 11, line 200.
- <u>Line 4</u>--Enter the sum of lines 1 through 3.
- <u>Line 5</u>--Enter the amount from Worksheet D, Part V, column 7, line 73.
- <u>Line 6</u>--Enter any deductible amounts imposed.
- <u>Line 7</u>--Enter any coinsurance amounts.
- <u>Line 8</u>--Enter from your records program allowable bad debts for deductibles and coinsurance net of bad debt recoveries. If recoveries exceed the current year's bad debts, lines 8 and 9 will be negative.
- <u>Line 9</u>--Enter the gross allowable bad debts for dual eligible beneficiaries. This amount is reported for statistical purposes only. This amount must also be reported on line 8.
- <u>Line 10</u>--DRA 2005 SNF Bad Debt--Calculate this line as follows: [((line 8 line 9) \*.7) + line 9]. This is the adjusted SNF reimbursable bad debt in accordance with DRA 2005, section 5004.
- <u>Line 11</u>--Enter the title XVIII reasonable compensation paid to physicians for services on utilization review committees to an SNF. Include the amount on this line in the amount eliminated from total costs on Worksheet A-8. Transfer this amount from Worksheet D-1, line 85.
- <u>Line 12</u>--Enter the result of line 4 plus line 5 minus the sum of lines 6 and 7 plus lines 10 and 11.
- <u>Line 13</u>--Enter the amounts paid or payable by workmens' compensation and other primary payers where program liability is secondary to that of the primary payer for inpatient services. Enter only the primary payer amounts applicable to Part A routine and ancillary services.
- <u>Line 14</u>--Enter any other adjustments. For example, if you change the recording of vacation pay from the cash basis to accrual basis, sequestration, etc, enter the adjustment. (See CMS Pub. 15-1, §2146.4.) Specify the adjustment in the space provided.

40-206 Rev. 1

Line 15--Enter the result of line 12, plus or minus 14, minus line 13.

<u>Line 16</u>--For title XVIII, enter the total interim payments from Worksheet E-1, column 2, line 4. For contractor final settlement, report on line 17 the amount from line 5.99.

<u>Line 18</u>--Enter line 15 minus the sum of the amounts on lines 16 and 17. Transfer this amount to Worksheet S, Part III, line as appropriate.

<u>Line 19</u>--Enter the program reimbursement effect of protested items. Estimate the reimbursement effect of the nonallowable items by applying reasonable methodology which closely approximates the actual effect of the item as if it had been determined through the normal cost finding process. (See §115.2.) Attach a schedule showing the details and computations.

Rev. 1 40-207

4033.7 <u>Part VII - Calculation of Reimbursement Settlement - All Other Health Services for Titles V or XIX Services</u>--Worksheet E-3 calculates reimbursement for titles V or XIX services for hospitals, subproviders, other nursing facilities and ICF/MRs.

Use a separate copy of this part for each of these reporting situations. Enter check marks in the appropriate spaces at the top of each page of this part to indicate the component and program for which it is used. When this part is completed for a component, show both the hospital and component numbers. Enter check marks in the appropriate spaces to indicate the applicable reimbursement method for inpatient services (e.g., PPS, TEFRA, OTHER).

## Computation of Net Costs of Covered Services

## **Line Descriptions**

<u>Line 1</u>--Enter the appropriate inpatient operating costs.

#### Cost Reimbursement

Hospital/CAH or Subprovider - Worksheet D-1, Part II, line 49 Skilled Nursing Facility, Other Nursing Facility, ICF/MR - Worksheet D-1, Part III, line 86. If Worksheet S-2, line 93 is answered "yes", and multiple Worksheets D-1 are prepared, add the multiple Worksheets D-1 and enter the result.

#### **TEFRA**

Hospital or Subprovider - Worksheet D-1, Part II, line 63

**NOTE**: If you are a new provider reimbursed under TEFRA, use Worksheet D-1, Part II, line 49.

<u>Line 2</u>--Enter the cost of outpatient services for titles V or XIX which is the sum of Worksheet D, Part V, column 7 and subscripts where applicable.

<u>Line 3</u>--For titles V and XIX, enter the amount paid or payable by the State program for organ acquisition.

<u>Line 4</u>--Enter the sum of lines 1 through 3.

<u>Line 5</u>--Enter the amounts paid or payable by workmens' compensation and other primary payers where program liability is secondary to that of the primary payer for inpatient services.

<u>Line 6</u>--Enter the primary payer amounts applicable to outpatient services for titles V and XIX.

Line 7--Enter line 4 minus the sum of lines 5 and 6.

<u>Computation of Lesser of Reasonable Cost or Customary Charges</u>—You are paid the lesser of the reasonable cost of services furnished to beneficiaries or your customary charges for the same services. This part provides for the computation of the lesser of reasonable cost as defined in 42 CFR 413.13(d) or customary charges as defined in 42 CFR 413.13(e).

#### Line Descriptions

<u>Lines 8 through 11</u>--These lines provide for the accumulation of charges which relate to the reasonable cost on line 7.

40-208 Rev.

Do not include on these lines (1) the portion of charges applicable to the excess cost of luxury items or services (see CMS Pub. 15-1, §2104.3) and (2) your charges to beneficiaries for excess costs as described in CMS Pub. 15-1, §§2570-2577.

<u>Line 8</u>--Enter the program inpatient routine service charges from your records for the applicable component for titles V and XIX. This includes charges for both routine and special care units.

The amounts entered on line 8 include covered late charges billed to the program when the patient's medical condition is the cause of the stay past the checkout time. Also, these amounts include charges relating to a stay in an intensive care type hospital unit for a few hours when your normal practice is to bill for the partial stay.

<u>Line 9</u>--For titles V and XIX, enter the sum of the appropriate program ancillary charges from Worksheet D, Part V, column 4 plus subscripts as applicable, line 202 and Worksheet D-3, column 2, line 202.

<u>Line 10</u>--Enter for titles V and XIX the organ acquisition charges from line 3.

<u>Line 11</u>--Enter for titles V and XIX the amount of the incentive resulting from the target amount computation on Worksheet D-1, Part II, line 58, if applicable.

<u>Line 12</u>--Enter the sum of the amounts recorded on lines 8 through 11.

<u>Lines 13 - 16</u>--These lines provide for the reduction of program charges when you do not actually impose such charges (in the case of most patients liable for payment for services on a charge basis) or fail to make reasonable efforts to collect such charges from those patients. If line 15 is greater than zero, multiply line 12 by line 15, and enter the result on line 16. If you do impose these charges and make reasonable efforts to collect the charges from patients liable for payment for services on a charge basis, you are not required to complete lines 13 through 15. Enter on line 16 the amount from line 12. In no instance may the customary charges on line 16 exceed the actual charges on line 12.

<u>Line 17</u>--Enter the excess of the customary charges over the reasonable cost. If the amount on line 16 is greater than the amount on line 7, enter the excess.

<u>Line 18</u>--Enter the excess of total reasonable cost over the total customary charges. If the amount on line 7 exceeds the amount on line 16, enter the excess. Transfer this amount to line 22.

<u>Line 19</u>--Enter for titles V or XIX the cost of services rendered by interns and residents as follows from Worksheet D-2:

|                          | <u>Title V</u>                                  | <u>Title XIX</u>                              |
|--------------------------|-------------------------------------------------|-----------------------------------------------|
| Hospital                 | Part I,<br>col. 8,<br>line 9 plus<br>line 25    | Part I,<br>col. 10,<br>line 9 plus<br>line 25 |
| Subprovider              | Part I, col. 8, lines 10-12 as applicable lines | Part I,<br>col. 10,<br>s 10-12 as applicable  |
| Nursing Facility, ICF/MR | Part I,<br>col. 8,<br>line 14                   | Part I,<br>col. 10,<br>line 14                |

Rev. 1 40-209

<u>Line 20</u>--For hospitals or subproviders that have elected to be reimbursed for the services of teaching physicians on the basis of cost, enter the amounts from Worksheet D-5, Part II, column 3.

<u>Title V</u> <u>Title XIX</u>

Sum of lines Sum of lines 18 and 19 22 and 23

Line 21--Enter the amount from line 7.

<u>Computation of Reimbursement Settlement</u>

<u>Line 22</u>--Enter the routine and ancillary service other pass through costs, respectively, from Worksheet D, Part III, column 9, line 44 and from Worksheet D, Part IV, column 11, line 200.

<u>Line 23</u>--Enter the amount, if any, from line 18.

<u>Line 24</u>--Enter the sum of lines 19 through 22 minus line 23.

<u>Line 25</u>--Enter any deductible amounts imposed.

<u>Line 26</u>--Enter any coinsurance amounts imposed.

<u>Line 27</u>--Enter from your records reimbursable bad debts for deductibles and coinsurance net of bad debt recoveries.

<u>Line 28</u>--Enter the reasonable compensation paid to physicians for services on utilization review committees to an SNF. Include the amount on this line in the amount eliminated from total costs on Worksheet A-8. Transfer this amount from Worksheet D-1, line 85.

Line 29--Enter the sum of lines 24, 27, and 28 minus the sum of lines 25 and 26.

<u>Line 30</u>--Enter any other adjustments. For example, if you change the recording of vacation pay from the cash basis to the accrual basis, enter the adjustment. (See CMS Pub. 15-1, §2146.4.) Specify the adjustment in the space provided.

Line 31--Enter the result of line 29 plus or minus line 30.

Line 32--Enter the amount from Worksheet E-4, line 31.

Line 33--Enter the sum of lines 30 and 31.

Line 34--For titles V and XIX, obtain interim payments from your records.

<u>Line 35</u>--Enter the result of line 33 minus line 34. Transfer this amount to Worksheet S, Part III, line as appropriate.

<u>Line 36</u>--Enter the program reimbursement effect of protested items. Estimate the reimbursement effect of the nonallowable items by applying reasonable methodology which closely approximates the actual effect of the item as if it had been determined through the normal cost finding process. (See §115.2.) Attach a schedule showing the details and computations.

# 4034. WORKSHEET E-4 - DIRECT GRADUATE MEDICAL EDUCATION AND ESRD OUTPATIENT DIRECT MEDICAL EDUCATION COSTS

Use this worksheet to calculate each program's payment (i.e., titles XVIII, V, and XIX) for direct graduate medical education (GME) costs as determined under 42 CFR 413.75 through 413.83. This worksheet applies to the direct graduate medical education cost applicable to interns and residents in approved teaching programs in hospitals and hospital-based providers. Complete this worksheet if the response to line 55 of Worksheet S-2 is yes. The direct medical education costs of the nursing school and paramedical education programs continue to be paid on a reasonable cost basis as determined under 42 CFR 413.85. However, the nursing school and paramedical education costs, formerly paid through the ESRD composite rate as an exception, are paid on this worksheet on the basis of reasonable cost under 42 CFR 413.85. Effective for cost reporting periods beginning on or after October 1, 1997 the unweighted direct graduate medical education FTE is limited to the hospital's FTE count for the most recent cost reporting period ending on or before December 31, 1996. This limit applies to allopathic and osteopathic residents but excludes dentistry and podiatry. The GME payment is also based on the inclusion of Medicare HMO patients treated in the hospital. This worksheet will also calculate payment for direct GME as determined under 42 CFR 413.79(c)(3) and (4) and IME as determined under 42 CFR 412.105(f)(1)(iv)(B) and (C) for hospitals that received an adjustment (reduction or increase) to their FTE resident caps for direct GME and/or IME under Section 422 of Public Law 108-173.

**NOTE:** Do not complete this worksheet for a cost reporting period prior to the base period used for calculating the per resident amount (PRA) in situations where the hospital did not train residents in approved residency training programs or did not participate in the Medicare program during the base period but either condition changed in a cost reporting period beginning on or after July 1, 1985. 42 CFR 413.77(e)(1) specified that in this situation, any GME costs for the cost reporting period prior to the base period are reimbursed on a a reasonable cost basis.

Also, do not complete this worksheet for residents training in the general acute care part of a CAH since the associated costs are reimbursed on a reasonable cost basis. However, complete this worksheet for residents training in an IPF or an IRF unit of a CAH.

Complete this worksheet if this is the first month in which residents were on duty during the first month of the cost reporting period or if residents were on duty during the entire prior cost reporting period. (See 42 CFR 413.77(d).)

This worksheet consists of five sections:

- 1. Computation of Total Direct GME Amount
- 2. Computation of Program Patient Load
- 3. Direct Medical Education Costs for ESRD Composite Rate Title XVIII only
- 4. Apportionment of Medicare Reasonable Cost (title XVIII only)
- Allocation of Medicare Direct GME Costs Between Part A and Part B

<u>Computation of Total Direct GME Amount</u>.-This section computes the total approved amount.

#### Line Descriptions

<u>Line 1</u>--Enter the unweighted resident FTE count for allopathic and osteopathic programs for the most recent cost reporting period ending on or before December 31, 1996. If this cost report is less than a full 12 months, contact your intermediary.(42 CFR 413.79(c)(2). Also include here the 30 percent increase to the count for qualified rural hospitals (42 CFR 413.79(c)(2)(i)), and the increase due to primary care residents that were on approved leaves of absence (42 CFR 413.79(i)). Temporarily reduce the cap of a hospital that closed a program(s), if the regulations

Rev. 1 40-211 4034 (Cont.) FORM CMS-2552-10 DRAFT

<u>Line 2</u>--Enter the reduction to the direct GME cap as specified under 42 CFR §413.79(c)(3). (Worksheet S-2, Part I, line 60 is "Y").

Line 3--Enter the unweighted resident FTE count for allopathic and osteopathic programs which meet the criteria for an adjustment to the cap for new programs in accordance with 42 CFR 413.79(e). For hospitals qualifying for a cap adjustment under 42 CFR 413.79(e)(1), the cap is effective beginning with the fourth program year of the first new program accredited or begun on or after January 1, 1995. For hospitals qualifying for a cap adjustment under 42 CFR 413.79(e)(2), the cap for each new program accredited or begun on or after January 1, 1995 and before August 6, 1997, is effective in the fourth program year of each of those new programs (see 66 FR August 1, 2001, 39881). The cap adjustment reported on this line should not include any resident FTEs that were already included in the cap on line 1. Also enter the unweighted allopathic or osteopathic FTE count for residents in all years of the rural track program that meet the criteria for an add-on to the cap under 42 CFR 413.79(k). If the rural track program is a new program under 42 CFR 413.79(l) and qualifies for a cap adjustment under 413.79(e)(1) or (e)(3), do not report FTE residents in the rural track program on this line until the fourth program year of the rural track program. Report these FTEs on line 15.

<u>Line 4</u>--Enter the adjustment (increase or decrease) for the unweighted resident FTE count for allopathic or osteopathic programs for affiliated programs in accordance with 42 CFR 413.75(b), 413.79(f), and (63 FR 26 336 May 12, 1998) ), and (67 FR 50069 August 1, 2002).

<u>Line 5</u>--Enter the sum of lines 1, 3, and 4, less line 2, to determine the FTE adjusted cap. However, if the resulting cap is less than zero, enter zero on this line.

<u>Line 6</u>--Enter the unweighted resident FTE count for allopathic or osteopathic programs for the current year from your records, other than those in the initial years of the program, i.e., the program has not yet completed one cycle of the program (the "period of years" or the minimum accredited length of the program. The residents in programs within the "period of years" are exempt from the rolling average rules. (42 CFR 413.79(d)(5) and (e).) Contact your contractor for instructions on how to complete this line if you have a new program for which the period of years is less than or greater than 3 years.

Line 7--Enter the lesser of lines 5 or 6.

<u>Line 8</u>--Enter in column 1, the weighted FTE count for primary care physicians and OB/GYN residents in an allopathic or osteopathic program for the current year other than those in the period of years of the program that meet the criteria for an exception to the rolling average rules. Enter in column 2, the weighted FTE count for all other physicians in an allopathic or osteopathic program for the current year other than those in the initial years of the program that meet the criteria for an exception to the rolling average rules. (42 CFR 413.79(d)(5) and (e)).

<u>Line 9</u>--If line 6 is less than or equal to line 5, enter the amounts from line 8, columns 1 and 2, in columns 1 and 2 of this line. Otherwise, multiply the amount in each column of line 8 by (line 5/line 6). Enter in column 3 the sum of columns 1 and 2. (42 CFR 413.79(c)(2)(iii).)

<u>Line 10</u>--Enter in column 2 the weighted dental and podiatric resident FTE count for the current year.

<u>Line 11</u>--Enter in column 1, the amount from column 1, line 9. Enter in column 2, the sum of the amounts in column 2, lines 9 and 10.

<u>Line 12</u>--Enter in column 1, the weighted FTE count for primary care residents for the prior year, other than those in the initial years of the program that meet the criteria for an exception to the averaging rules (42 CFR 413.79(d)(5). However, if the period of years during which the

40-212 Rev. 1

## DRAFT FORM CMS-2552-10 4034 (Cont.)

residents in any of your new training programs were exempted from the rolling average has expired (see 42 CFR 413.79(d)(5), also enter on this line the count of FTE residents in that specific primary care program included in Form 2552-96, line 3.22 or Form 2552-10, sum of lines 15 and 16 of the prior year's cost report. If subject to the cap in the prior year Form 2552-96 cost report, report the result of line 3.07 times (line 3.04/line 3.05). If subject to the cap in the prior year Form 2552-10 cost report, report the result of column 1, line 8 times (line 5/line 6).

Enter in column 2, the weighted FTE count for nonprimary care residents for the prior year, other than those in the initial years of the program that meet the criteria for an exception to the averaging rules (42 CFR 413.79(d)(5)). However, if the period of years during which the FTE residents in any of your new training programs were exempted from the rolling average has expired (see 42 CFR 413.79(d)(5)), also enter on this line the count of FTE residents in that specific nonprimary care program included in Form 2552-96, line 3.16 or Form 2552-10, sum of lines 15 and 16 of the prior year's cost report. If subject to the cap in the prior year Form 2552-96 cost report, report the result of line 3.08 times (line 3.04/line 3.05) plus line 3.11. If subject to the cap in the prior year Form 2552-10 cost report, report the result of column 2, line 8 times (line 5/line 6) plus line 10.

<u>Line 13</u>--Enter in column 1, the weighted FTE count for primary care residents for the cost reporting year before last, other than those in the initial years of the program that meet the criteria for an exception to the averaging rules (42 CFR 413.79(d)(5)). However, if the period of years during which the FTE residents in any of your new training programs were exempted from the rolling average has expired (see 42 CFR 413.79(d)(5)), also enter on this line the count of FTE residents in that specific primary care program included in Form 2552-96, line 3.22 or for 2552-10, sum of lines 15 and 16 of that year's cost report. If subject to the cap in the year before last Form 2552-96 cost report, report the result of line 3.07 times (line 3.04/line 3.05). If subject to the cap in that year Form 2552-10 cost report, report the result of column 1, line 8 times (line 5/line 6).

Enter in column 2, the weighted FTE count for nonprimary care residents for the cost reporting year before last, other than those in the initial years of the program that meet the criteria for an exception to the averaging rules (42 CFR 413.79(d)(5)). However, if the period of years during which the FTE residents in any of your new training programs were exempted from the rolling average has expired (see 42 CFR 413.79(d)(5)), also enter on this line the count of FTE residents in that specific nonprimary care program included in Form 2552-96, line 3.16 or Form 2552-10, sum of lines 15 and 16 of that year's cost report. If subject to the cap in the cost reporting year before last, Form 2552-96 cost report, report the result of line 3.08 times (line 3.04/line 3.05) plus line 3.11. If subject to the cap in that year Form 2552-10 cost report, report the result of column 2, line 8 times (line 5/line 6) plus line 10.

<u>Line 14</u>--Enter the rolling average FTE count in each column, by adding lines 11 through 13 and divide by 3.

<u>Line 15</u>--Enter the weighted number of FTE residents in the initial years of a program that meets the exception to the rolling average rules in column 1 for primary care and in column 2 for nonprimary care FTEs.

<u>Line 16</u>--Enter the temporary weighted adjustments for FTE residents that were displaced by program or hospital closure in column 1 for primary care and in column 2 for nonprimary care FTEs. (42 CFR 413.79(h).)

<u>Line 17</u>--Enter the sum of lines 14 through 16.

Line 18-- Enter in column 1, the primary care and OB/GYN per resident amount. Enter in

column 2, the nonprimary care per resident amount.

<u>Line 19</u>--Enter the result of multiplying lines 17 times line 18. Enter in column 3, the sum of columns 1 and 2.

 Rev. 1
 40-213

 4034 (Cont.)
 FORM CMS-2552-10
 DRAFT

<u>Line 20</u>--<u>Section 422 Direct GME FTE Cap</u>--Enter the number of unweighted allopathic and osteopathic direct GME FTE resident cap slots the hospital received under 42 CFR §413.79(c) (4).

<u>Line 21--Direct GME FTE Resident Weighted Count Over/Under the Cap</u>--Subtract line 7 from line 6 and enter the result here. If the result is zero or negative, the hospital does not need to use the direct GME 422 cap and lines 22 through 24 will not be completed.

<u>Line 22--Section 422 Allowable Direct GME FTE Resident Count</u>: If the count on line 21 is less than or equal to the count on line 20, then divide line 7 by line 6, and multiply by line 21. If the count on line 21 is greater than the count on line 20, then divide line 7 by line 6, and multiply by line 20.

<u>Line 23</u>--Enter the locality adjusted national average per resident amount as specified at 42 CFR section 413.77(g), inflated to the hospital's cost reporting period.

<u>Line 24</u>--Enter the product of lines 22 and 23. This is the allowable section 422 GME cost.

Line 25--Enter the sum of lines 19 and 24. This is the total direct GME cost.

<u>Computation of Program Patient Load</u>—This section computes the ratio of program inpatient days to the total inpatient days. For this calculation, total inpatient days include inpatient days of the hospital along with its subproviders, including distinct part units excluded from the prospective payment system. Record hospital inpatient days of Medicare beneficiaries whose stays are paid by risk basis HMOs and organ acquisition days as non-Medicare days. Do not count inpatient days applicable to nursery, hospital-based SNFs and other nursing facilities, and other non-hospital level of care units for the purpose of determining the Medicare patient load.

### **Line Descriptions**

<u>Line 26</u>--Enter in column 1, for title XVIII, the sum of the days reported on Worksheet S-3, Part I, column 6, lines 1, 8 through 12, and 16 through 18, as applicable. For titles V or XIX, enter the amounts from columns 5 or 7, respectively, sum of lines 1, 8 through 12, and 16 through 18, as applicable. Enter in column 2, Medicare managed care days from Worksheet S-3, Part I, column 6, lines 2, 3 and 4.

<u>Line 27</u>--Enter in columns 1 and 2, the sum of the days reported on Worksheet S-3, Part I, column 8, lines 1, 8 through 12, and 16 through 18 and subscripts as applicable.

<u>Line 28</u>--In each column, divide line 26 by line 27 and enter the result (expressed as a decimal).

<u>Line 29</u>--Multiply the amount on line 19, column 3, by the amount reported in each column of line 28.

<u>Line 30</u>--In column 2, enter the amount on line 29 multiplied by the reduction factor reported in the FR dated August 1, 2000, Vol. 65, section D and E, pages 47038 and 47039.

Line 31--Enter the sum of columns 1 and 2, line 29, less the amount in column 2, line 30.

<u>Direct Medical Education Costs for ESRD Composite Rate Title XVIII Only</u>--This section computes the title XVIII nursing school and paramedical education costs applicable to the ESRD composite rate. These costs are reimbursable based on the reasonable cost principles under 42 CFR 413.85 separate from the ESRD composite rate.

# **Line Descriptions**

<u>Line 32</u>--Enter the amount from Worksheet B, Part I, sum of columns 20 and 23, lines 74 and 94.

40-214 Rev. 1 <u>DRAFT</u> FORM CMS-2552-10 4034 (Cont.)

<u>Line 33</u>--Enter the amount from Worksheet C, Part I, column 8, sum of lines 74 and 94. This amount represents the total charges for renal and home dialysis.

<u>Line 34</u>--Divide line 32 by line 33, and enter the result. This amount represents the ratio of ESRD direct medical education costs to total ESRD charges.

<u>Line 35</u>--Enter from your records the Medicare outpatient ESRD charges.

<u>Line 36</u>--Enter the result of multiplying line 34 by line 35. This represents the Medicare outpatient ESRD costs. Transfer this amount to Worksheet E, Part B, line 29.

Apportionment of Medicare Reasonable Cost of GME--This section determines the ratio of Medicare reasonable costs applicable to Part A and Part B. The allowable costs of GME on which the per resident amounts are established include GME costs attributable to the entire hospital complex (including non-hospital portions of a health care complex). Therefore, the reasonable costs used in the apportionment between Part A and Part B include the hospital, hospital-based providers, and distinct part units. Do not complete this section for titles V and XIX.

# **Line Descriptions**

<u>Line 37</u>--Include the Part A reasonable cost for the entire hospital complex computed by adding the following amounts:

- o Hospital and Subprovider(s) Sum of each Worksheet D-1, line 49;
- o Hospital-Based HHAs Worksheet H-4, Part I, column 1, line 1;
- o Swing Bed-SNF Worksheet E-2, line 1, column 1;
- o Hospital-Based PPS SNF Sum of Worksheet D-1, line 74 and Worksheet E-3, Part VI, column 1, line 4.

Line 38--Enter the organ acquisition costs from Worksheet(s) D-4, Part III, column 1, line 62.

<u>Line 39</u>--Enter the cost of teaching physicians from Worksheet(s) D-5, Part II, column 3, line 20.

<u>Line 40</u>--Enter the total Medicare Part A primary payer amounts for the hospital complex from the applicable worksheets.

- o <u>PPS hospital and/or subproviders</u> Worksheet E, Part A, line 60;
- o TEFRA hospital and/or subproviders Worksheet E-3, Part I, line 5;
- o <u>IPF PPS hospital and/or subproviders</u> Worksheet E-3, Part II, line 17;
- o IRF PPS hospital and/or subproviders Worksheet E-3, Part III, line 18;
- o <u>LTC PPS hospital</u> Worksheet E-3, Part IV, line 8;

- o <u>Cost reimbursed hospital and/or subproviders</u> Worksheet E-3, Part V, line 5;
- o <u>Title XIX SNF PPS subproviders</u> Worksheet E-3, Part VI, line 13;
- o Non-PPS SNFs Worksheet E-3, Part VII, sum of line 5;

Rev. 1 40-215

4034 (Cont.) FORM CMS-2552-10 DRAFT

- o <u>Hospital-based HHAs</u> Each Worksheet H-4, Part I, column 1, line 9;
- o Swing Bed SNF and/or NF Worksheet E-2, column 1, line 9; and
- o <u>Hospital-based PPS SNF</u> Worksheet E-3, Part VI, column 1, line 13.

<u>Line 41</u>--Enter the sum of lines 37 through 39 minus line 40.

<u>Line 42</u>--Enter the Part B Medicare reasonable cost. Enter the sum of the amounts on each title XVIII Worksheet E, Part B, columns 1 and 1.01, sum of lines 1, 2, 9,10, 22, and 23; Worksheet E-2, column 2, line 8; Worksheet H-4, Part I, sum of columns 2 and 3, line 1; Worksheet J-3, column 1, line 1; and Worksheet M-3, line 16.

<u>Line 43</u>--Enter the Part B primary payer amounts. Enter the sum of the amounts on each Worksheet E, Part B, line 31; Worksheet E-2, column 2, line 9; Worksheet H-4, Part I, sum of columns 2 and 3, line 9; and Worksheet J-3, line 4.

Line 44--Enter line 42 minus line 43

Line 45--Enter the sum of lines 41 and 44.

Line 46--Divide line 41 by line 45, and enter the result.

Line 47--Divide line 44 by line 45, and enter the result.

<u>Allocation of Medicare Direct GME Costs Between Part A and Part B</u>--Use this section to compute the GME payments for title XVIII, Part A and Part B, and to compute the total GME payments applicable to titles V and XIX.

## **Line Descriptions**

Line 48--Enter the amount from line 31.

<u>Line 49</u>--Complete for title XVIII only. Multiply line 46 by line 48, and enter the result. If you are a hospital subject to IPPS, transfer this amount to Worksheet E, Part A, line 52. Although this amount includes the Part A GME payments for subproviders, for ease of computation, transfer this amount to the primary hospital component worksheet only. If you are freestanding facility subject to TEFRA, transfer this amount to Worksheet E-3, Part I, line 15. If you are a freestanding IPF PPS, transfer this amount to Worksheet E-3, Part II, line 27. If you are a freestanding IRF PPS, transfer this amount to Worksheet E-3, Part III, line 28. If you are a freestanding LTCH PPS, transfer this amount to Worksheet E-3, Part IV, line 18.

IPF or IRF subproviders of a CAH, transfer this amount to Worksheet E-3, Part II, line 27 or Worksheet E-3, Part III, line 28, respectively.

<u>Line 50</u>--Complete for title XVIII only. Multiply line 47 by line 48, and enter the result. Transfer this amount to Worksheet E, Part B, line 28. Although this amount includes the Part B GME payments for subproviders, for ease of computation, transfer this amount to the hospital component only.

# SECTIONS 4035 THROUGH 4039 ARE RESERVED FOR FUTURE USE.

40-216 Rev. 1